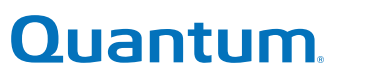

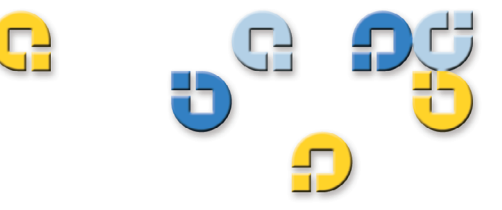

Benutzerhandbuch Benutzerhandbuch Benutzerhandbuch Benutzerhandbuch

# **DDS-4/DAT 72**

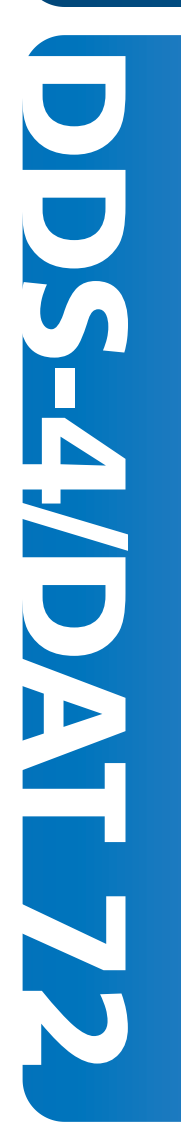

**\$**

DDS-4/DAT 72-Benutzerhandbuch*,* 81-81396-01 A01, Dezember 2005. Hergestellt in den USA.

Internes SCSI-Bandlaufwerk DAT 72 (Artikelnummer CD72LWH) Externes SCSI-Bandlaufwerk DAT 72 (Artikelnummer CD72LWE) Internes SATA-Bandlaufwerk DAT 72 (Artikelnummer CD72SH)

Quantum Corporation stellt diese Veröffentlichung "in ihrer derzeitigen Form" zur Verfügung, ohne Gewährung jeglicher ausdrücklicher oder impliziter Garantien, einschließlich jedoch nicht beschränkt auf implizierte Garantien der handelsüblichen Qualität oder Eignung zu einem bestimmten Zweck. Quantum Corporation behält sich das Recht vor, diese Veröffentlichung ohne vorherige Ankündigung zu überarbeiten.

### COPYRIGHT-ERKLÄRUNG

Copyright 2005, Quantum Corporation. Alle Rechte vorbehalten.

Ihr Recht auf Erstellung von Kopien dieses Handbuchs ist durch das Urheberrecht beschränkt. Die Erstellung von Kopien bzw. die Bearbeitung ohne vorherige ausdrückliche schriftliche Genehmigung seitens Quantum Corporation erfüllt den Straftatbestand einer widerrechtlichen Handlung.

### MARKENERKLÄRUNG

Quantum und das Quantum-Firmenzeichen sind eingetragene Marken von Quantum Corporation. Alle anderen hierin erwähnten Marken sind Eigentum ihrer jeweiligen Inhaber.

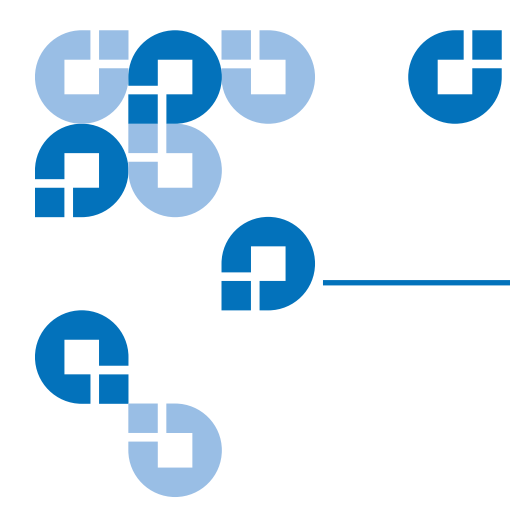

# Inhaltsverzeichnis

Vorwort ix

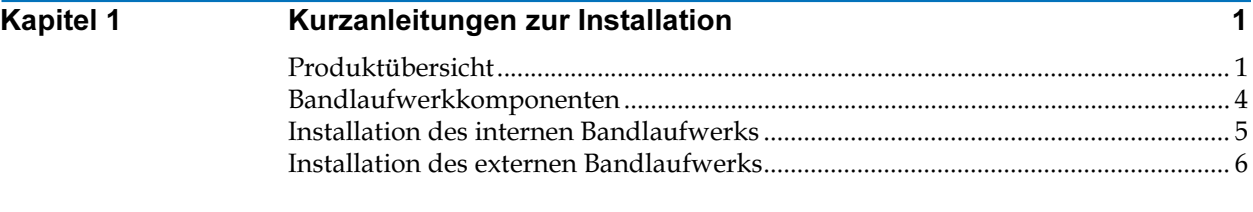

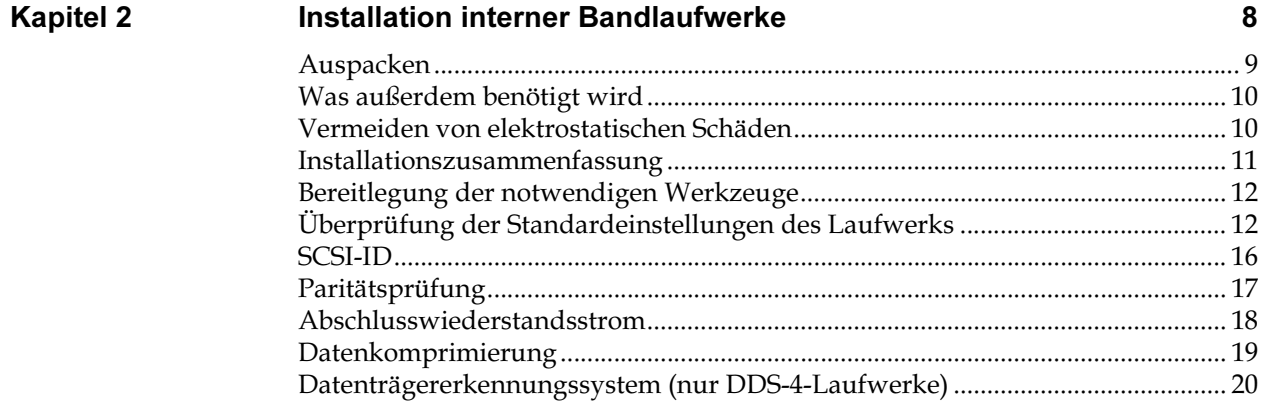

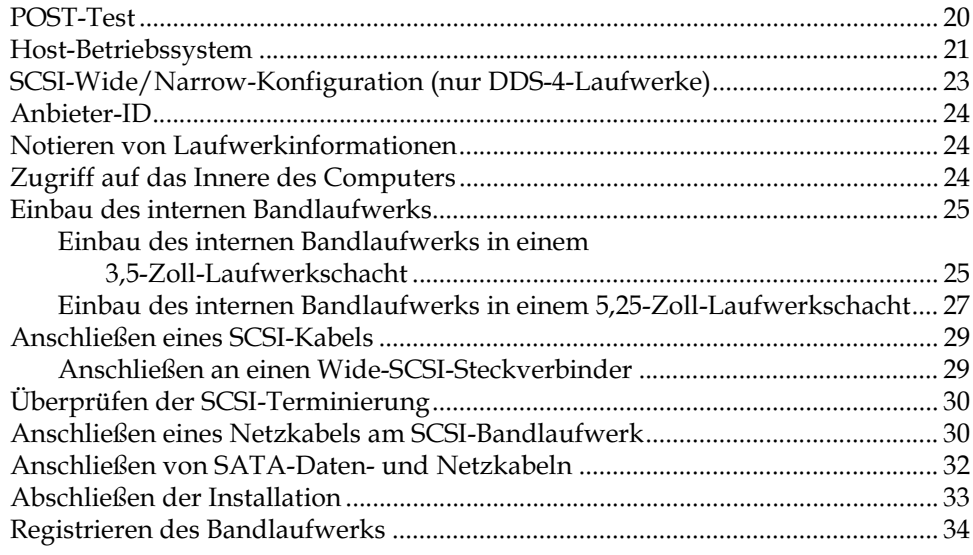

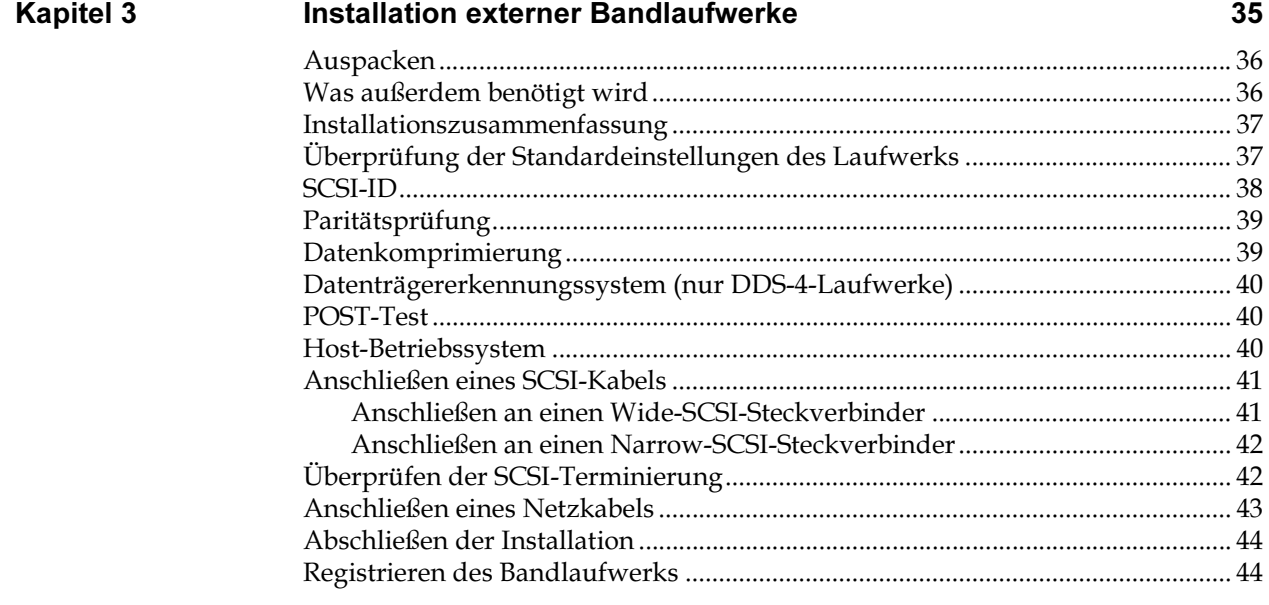

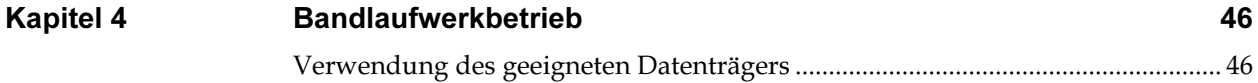

53

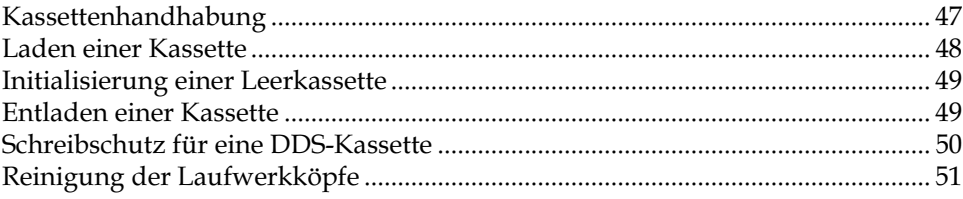

### **Kapitel 5**

### Erklärung der Laufwerk-LEDs

#### **Kapitel 6** Störungen beheben 58

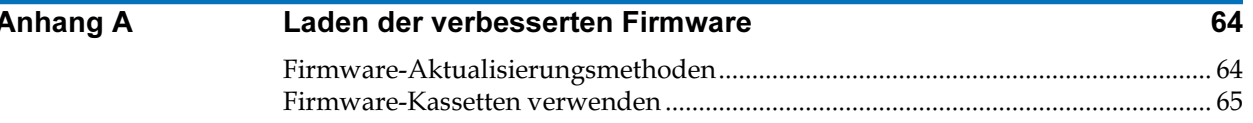

### **Stichwortverzeichnis**

66

# Abbildungen

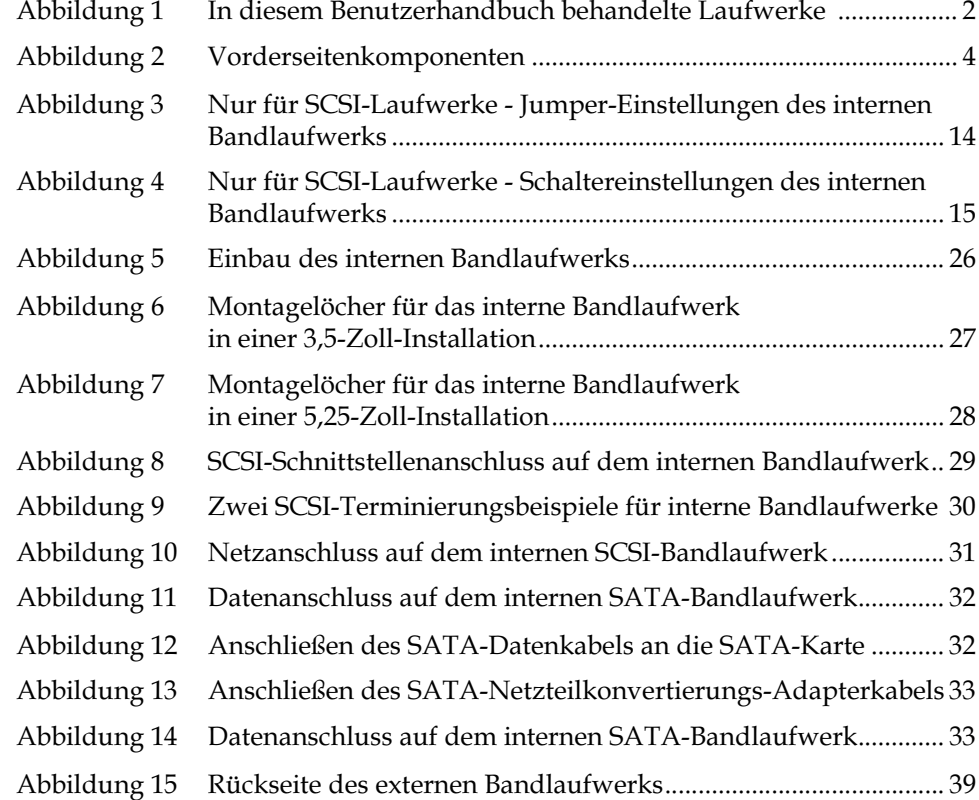

C

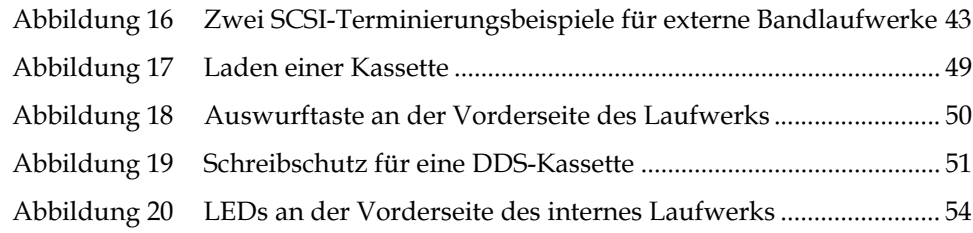

# Tabellen

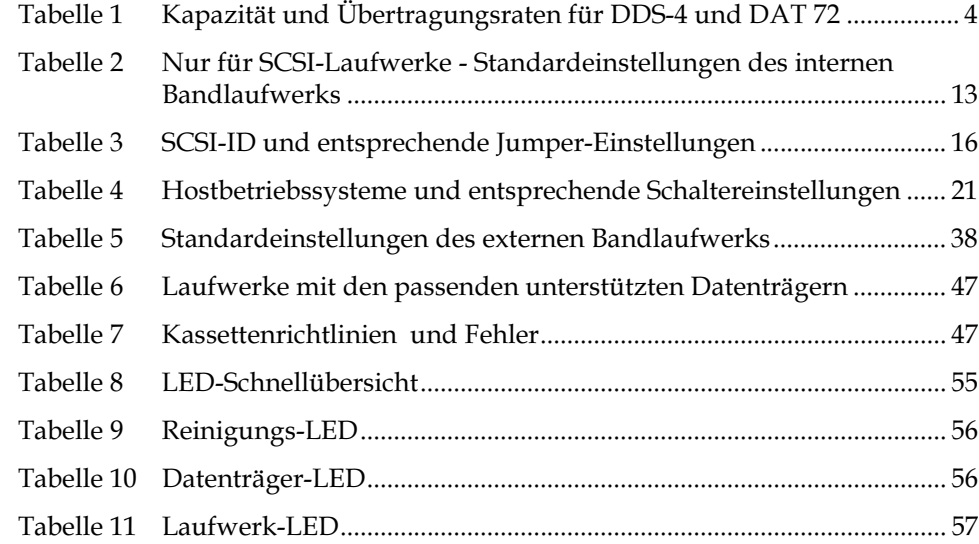

C

 $\overline{\phantom{a}}$ 

# Vorwort

Dieses Dokument hilft als übersichtliche Informationsquelle Quantum-Kunden und Systemfachleuten, sich mit den DDS-4- und DAT 72- Laufwerken vertraut zu machen.

Dieses Kapitel beschreibt den Zweck, den Umfang und das Publikum dieses Dokuments. Es beschreibt auch die in diesem Dokument verwendeten Schreibkonventionen.

Zweck Dieses Dokument beschreibt, wie man die externen und internen DDS-4 und DAT 72-Bandlaufwerke installiert, konfiguriert und wartet. Lesen Sie die entsprechenden Kapitel und halten Sie dieses Handbuch zum zukünftigen Nachschlagen bereit.

> Dieses Dokument enthält Informationen zu den DDS-4- und DAT 72- Laufwerke einschließlich:

- Kurzanleitungen zur Installation
- Installation der Bandlaufwerke (spezifisch für internen und externe Laufwerke)
- Grundlegender Bandlaufwerkbetrieb
- Erklärung der LEDs

5

• Fehlerbehebungshandbuch.

Publikum Dieses Dokument ist für Besitzer und Betreiber der DDS-4- und DAT 72- Laufwerke geschrieben.

> Das Handbuch soll dem täglichen Benutzer der Laufwerke bei der Inbetriebnahme und der Wartung helfen.

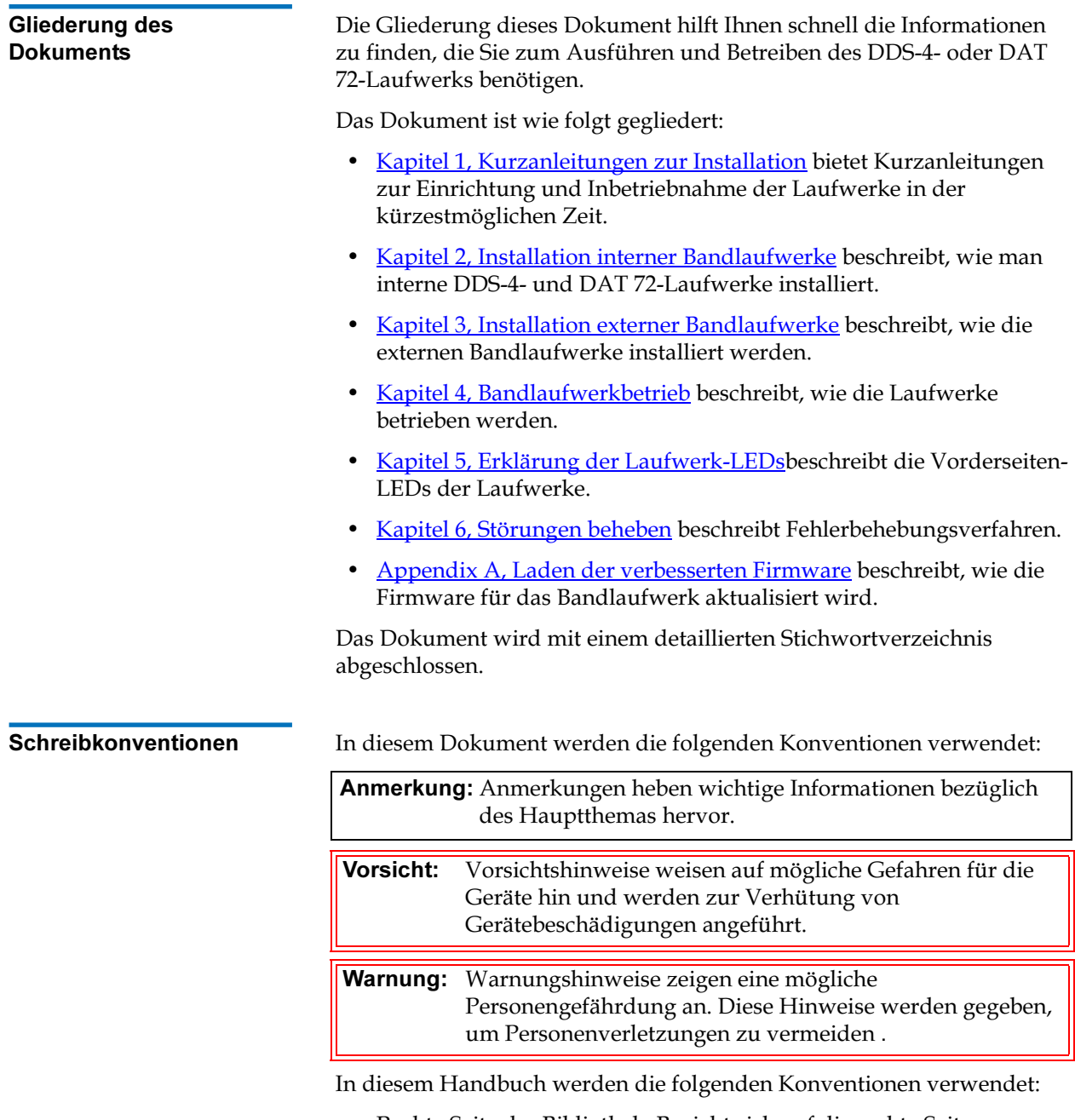

• Rechte Seite der Bibliothek: Bezieht sich auf die rechte Seite, wenn man vor der beschriebenen Komponente steht.

• Linke Seite der Bibliothek: Bezieht sich auf die linke Seite, wenn man vor der beschriebenen Komponente steht.

### In Bezug stehende

Dokumente **Mit dem Bandlaufwerk in Bezug stehende Dokumente:** 

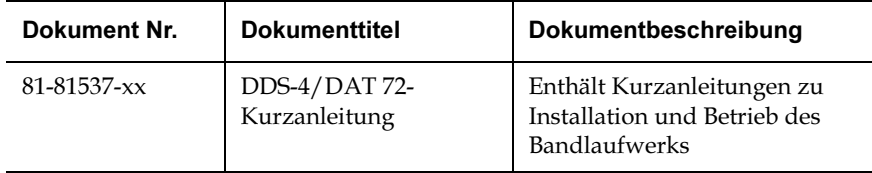

Schlagen Sie Informationen über das Bandlaufwerk und die Kassetten in den entsprechenden Produkthandbüchern nach.

#### SCSI-2-Spezifikation

Die SCSI-2-Kommunikationsspezifikation entspricht dem American National Standard für Informationssysteme, vom 9. März 1990. Kopien sind erhältlich von:

Global Engineering Documents 15 Inverness Way, East Englewood, CO 80112 (800) 854-7179 oder (303) 397-2740

### Kontaktinformationen Die Kontaktinformationen der Firma Quantum werden nachfolgend aufgeführt.

#### Firmenhauptsitz von Quantum 0

Dokumentation für dieses oder andere Produkte von Quantum erhalten Sie von:

Quantum Corporation 141 Innovation Drive Irvine, CA 92617 (949) 856-7800 (800) 284-5101

### Technische Publikationen 0

Kommentare zu vorhandenen Dokumenten können per E-Mail an folgende Adresse gesendet werden:

doc-comments@quantum.com

#### Startseite von Quantum

Besuchen Sie die Startseite von Quantum unter:

http://www.quantum.com

#### **Kundendienst**

Die Kundendienstabteilung von Quantum bietet einen 24-Stunden-Helpdesk, der unter folgenden Nummern erreicht werden kann:

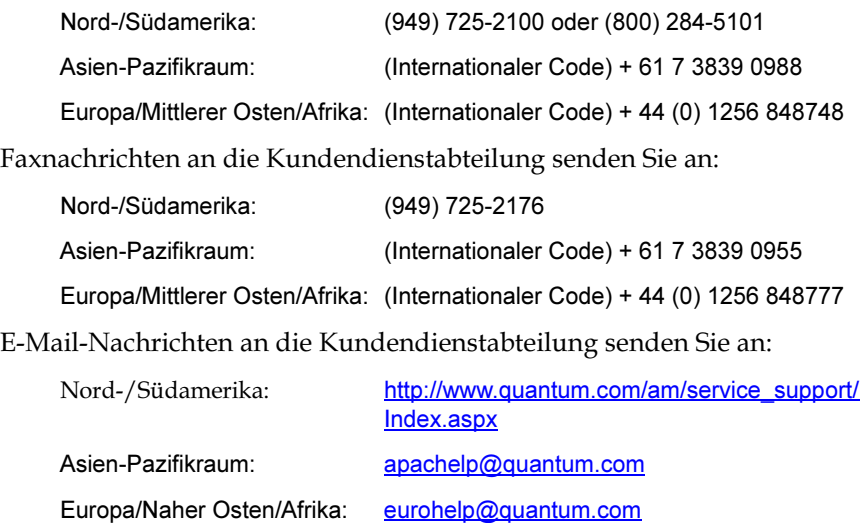

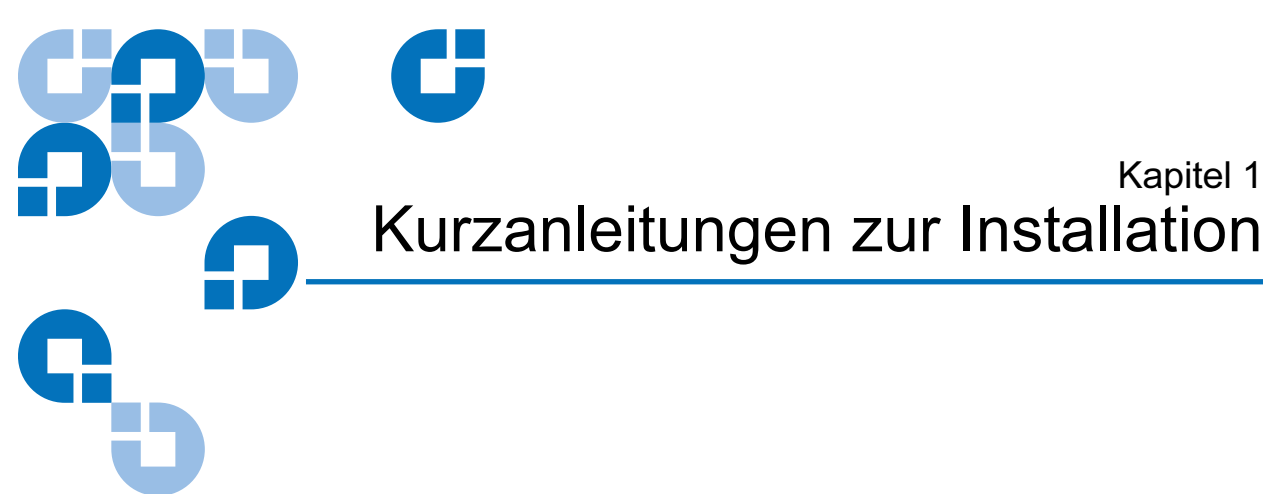

Dieses Kapitel bietet Kurzanleitungen zur Einrichtung und Inbetriebnahme der internen oder externen Bandlaufwerke in der kürzestmöglichen Zeit.

#### In diesem Kapitel werden die folgenden Themen behandelt:

- Produktübersicht
- Bandlaufwerkkomponenten
- Installation des internen Bandlaufwerks
- Installation des externen Bandlaufwerks

Anmerkung: Wenn Sie ausführlichere Anleitungen bevorzugen, lesen Sie Kapitel 3 zu Installationsanleitungen für interne Laufwerke bzw. **Kapitel 4** zu Installationsanleitungen für externe Laufwerke.

### Produktübersicht <sup>1</sup>

Sie haben das beste, zuverlässigste DDS-Laufwerk (digitaler Datenspeicher) erworben, das zurzeit erhältlich ist. Als branchenführendes Unternehmen hat Quantum erneut mit den DDS-4 und DAT 72-Laufwerkmodellen die Speichertechnik revolutioniert. Die DAT 72- und DDS-4-Laufwerke zeigen Quantums Bekenntnis zur Konstruktion zuverlässiger und haltbarer Bandlaufwerkprodukte unter Berücksichtigung führender Spitzentechnologien.

Die DDS-4- und DAT 72-Laufwerke wurden für Computerumgebungen entwickelt, die leistungsstarke Datenspeicher mit hohen Kapazitäten benötigen. Sie basieren auf einem 3,5-Zoll-Mechanismus und sind als externe und interne Bandlaufwerke zu erhalten (siehe Abbildung 1). Die Laufwerke verbinden etablierte DAT-Technologie (Digitalaudioband), hohe Dichte bei der Aufzeichnung und Hardware-Datenkomprimierungsfähigkeiten mit dem bewährten Computerqualitätsdesign von Quantum. So bieten sie Zuverlässigkeit und Leistungseigenschaften, die von anderen DDS-Produkten nicht erreicht werden.

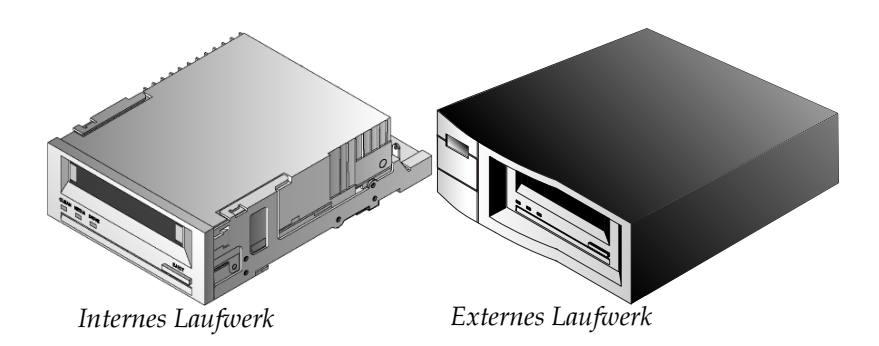

Abbildung 1 In diesem Benutzerhandbuch behandelte **Laufwerke** 

Merkmale Die folgende Liste fasst die Hauptmerkmale der DDS-4- und DAT 72- Laufwerke zusammen.

- Kompatibilität
	- DDS-4: Unterstützt DDS-2-, DDS-3- und DDS-4- Aufzeichnungsformate.
	- DAT 72: Unterstützt DDS-3-, DDS-4- und DDS-Aufzeichnungsformate der fünften Generation.
- LVD / Ultra-Wide-SCSI-Verbindung
- Ein interner 3,5-Zoll-Formfaktor zur Installation in einem 3,5-Zoll-Platz halber Höhe
- 3,5-Zoll-Laufwerk halber Höhe werksseitig installiert mit 5,25-Zoll-Einbauschienen und -Blende zur Installation in einem 5,25-Zoll-Platz halber Höhe
- Externes Subsystem mit eingebautem Auto-Sensor und weltweit nutzbarem Netzteil
- Serial ATA (SATA) 2.0-Verbindung
- Ein interner 3,5-Zoll-Formfaktor zur Installation in einem 3,5- Zoll-Platz halber Höhe
- 3,5-Zoll-Laufwerk halber Höhe werksseitig installiert mit 5,25- Zoll-Einbauschienen und -Blende zur Installation in einem 5,25- Zoll-Platz halber Höhe
- Unterstützung für verschiedene systemeigene Datenspeicherkapazitäten (siehe Tabelle 1)
- Hochleistungs-Übertragungsraten für schnelle Backups (siehe Tabelle 1)
- Erweiterte integrierte DDS-DC-Hardware, die Lempel-Ziv-Datenkomprimierung (DCLZ) verwendet und die dekomprimierte Kapazität des Laufwerks verdoppelt (ein dekomprimiertes 20 GB-Laufwerk kann z. B. mit Komprimierung 40 GB haben) (siehe Tabelle 1).
- Leistungsstarke SCSI-Burst-Übertragungsrate
- Drei ECC-Stufen (Fehlerkorrekturcode) und vierköpfiges Designs für "Lesen nach Schreiben"-Fehlererkennung (RAW) und -Korrektur (Häufigkeit nichtkorrigierbarer Fehler von weniger als 1 in  $10^{15}$  Bit)
- "Fliegender" Vorverstärker für größeren Signalstörabstand
- Flash-Speicher zur Speicherung von Setup-Parametern und zur Aktivierung von Feld-Firmware-Aktualisierungen
- Automatischer POST-Test
- Modernste geschlossene Laufwerkmechanismen und Bandhandhabungskomponenten sorgen für einen verbesserten Schutz gegen Luftverschmutzung und verlängern die Lebensdauer der Datenträger

Anwendungen Die DAT 72- und DDS-4-Laufwerke sind ideal für Workstations, Server und Netzwerk/Unternehmens-Anwendungen. Zu diesen Anwendungen gehören u. a.:

- Backup von Festplatten mit hoher Kapazität
- Datenaustausch zwischen Systemen
- Netzwerkserver
- Online-Datenerfassung
- Nearline-Sekundärspeicher für alle Textarten, Graphiken oder Multimediainformationen
- Archivspeicher

### Kapazität und Übertragungsraten

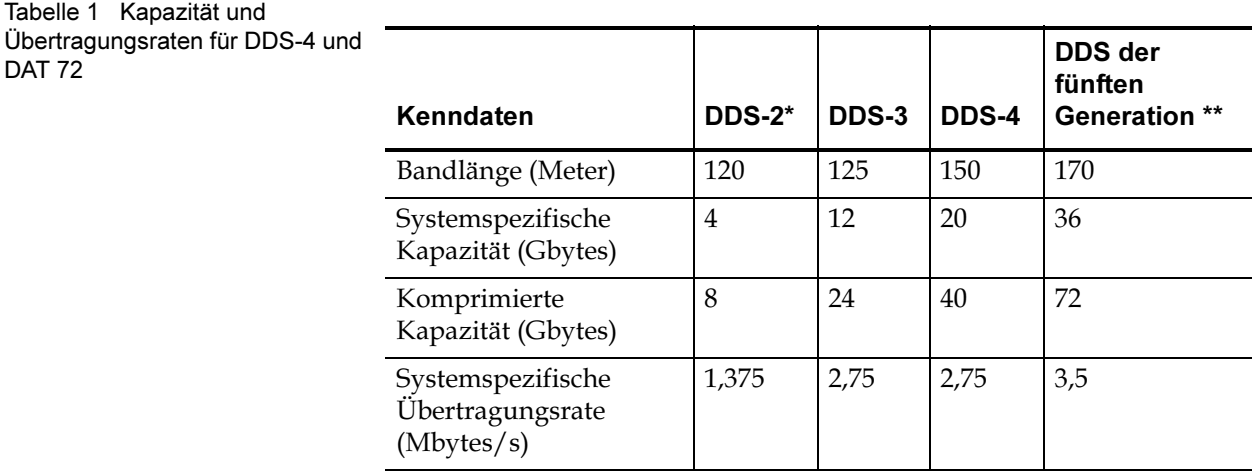

\*Gilt nur für DDS-40-Laufwerke

\*\*Gilt nur für DAT 72-Laufwerke

## Bandlaufwerkkomponenten <sup>1</sup>

Abbildung 2 zeigt die wichtigsten Komponenten der Bandlaufwerke.

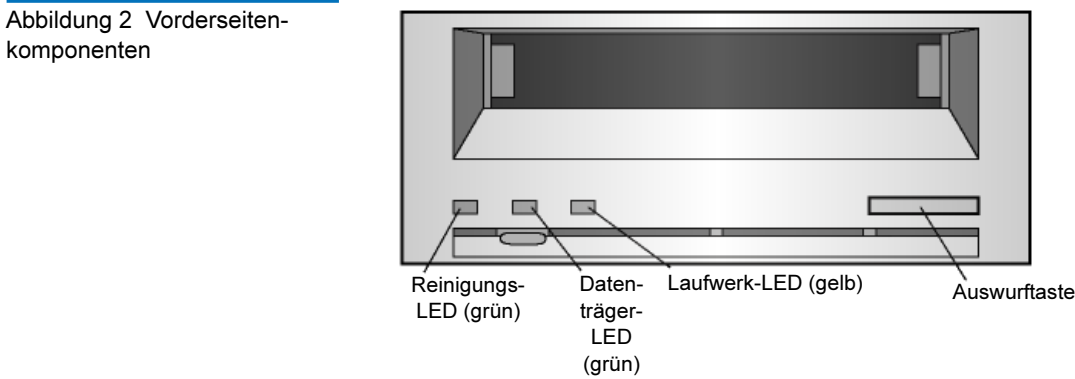

### Installation des internen Bandlaufwerks <sup>1</sup>

Verwenden Sie das folgende Verfahren zur Installation des internen Bandlaufwerks (entweder SCSI- oder SATA-Schnittstelle). Drucken Sie diese Seite aus und haken Sie jeden Schritt ab, wenn Sie ihn abgeschlossen haben. Wenn Sie mehr Informationen zu einem Schritt brauchen, lesen Sie den Abschnitt, auf den in diesem Schritt verwiesen wird.

- 1 Packen Sie den Inhalt des Laufwerkpakets aus und prüfen Sie, ob Artikel fehlen oder beschädigt sind.
- 2 Stellen Sie fest, welche anderen Artikel Sie für diese Installation benötigen (siehe Was außerdem benötigt wird auf Seite 10).
- 3 Suchen Sie die Werkzeuge zusammen, die Sie zur Ausführung dieser Installation benötigen werden (siehe Bereitlegung der notwendigen Werkzeuge auf Seite 12).
- 4 Beachten Sie bei der Handhabung des internen Bandlaufwerks Vorsichtsmaßnahmen gegen elektrostatische Entladung (siehe Vermeiden von elektrostatischen Schäden auf Seite 10).
- 5 Nur für SCSI-Laufwerke Prüfen Sie die Standardeinstellungen des Laufwerks und ändern Sie sie nötigenfalls:
	- SCSI-ID: 6
	- Paritätsprüfung: Aktiviert
	- Abschlusswiderstandsstrom: Deaktiviert
	- Datenkomprimierung: Aktiviert
	- Datenträgererkennung (nur DDS-4-Laufwerke): Aktiviert
	- POST-Test: Aktiviert
	- Hostbetriebssystem: Windows 98/Me/XP/NT/2000/2003- Server
	- Nur für Wide-SCSI SCSI-Schnittstellen-Kompatibilität (nur DDS-4-Laufwerke): Wide-SCSI
	- Anbieter-ID: SEAGATE DAT
- 6 Schalten Sie den Computer aus, entfernen Sie die Abdeckungen und Netzkabel. Wählen Sie je nach Laufwerk einen 3,5-Zoll- oder 5,25- Zoll-Schacht aus.
- 7 Heben Sie das Laufwerk in den Schacht, und sichern Sie es mit den mitgelieferten Schrauben.
- 8 Nur für SCSI-Laufwerke -
- Schließen Sie das eine Ende des SCSI-Schnittstellenkabels an den Host-SCSI-Controller an.
- Schließen Sie das andere Ende des Kabels an der Rückseite des internen Bandlaufwerks an. Stellen Sie sicher, dass das Laufwerk mit einem Abschlusswiderstand versehen ist, wenn es nicht das letzte Laufwerk im Bus ist.
- Schließen Sie das Netzkabel am Laufwerk an.
- 9 Nur für SATA-Laufwerke
	- Schließen Sie ein Ende des SATA-Datenkabels am SATA-Datenanschluss des Laufwerks an.
	- Schließen Sie das andere Ende des SATA-Datenkabels am SATA-Datenanschluss auf der SATA-Karte bzw. dem Hauptplatinen-SATA-Anschluss an.
	- Schließen Sie ein Ende des SATA-Netzteilkonvertierungs-Adapterkabels am Netzanschluss des Computers an.
	- Schließen Sie das andere Ende des Adapterkabels am Laufwerk an.
- 10 Befestigen Sie die Computerabdeckungen und das Netzkabel, schalten Sie den Computer ein und prüfen Sie, ob das interne Bandlaufwerk richtig funktioniert, bevor Sie einen Probe-Backup ausführen.
- 11 Lassen Sie das Bandlaufwerk registrieren.

### Installation des externen Bandlaufwerks <sup>1</sup>

Verwenden Sie das folgende Verfahren zur Installation des externen Bandlaufwerks (nur SCSI-Laufwerke). Drucken Sie diese Seite aus und haken Sie jeden Schritt ab, wenn Sie ihn abgeschlossen haben. Wenn Sie mehr Informationen zu einem Schritt brauchen, lesen Sie den Abschnitt, auf den in diesem Schritt verwiesen wird.

- 1 Packen Sie den Inhalt des Laufwerkpakets aus und prüfen Sie, ob Artikel fehlen oder beschädigt sind.
- 2 Stellen Sie fest, welche anderen Artikel Sie für diese Installation benötigen (siehe Was außerdem benötigt wird auf Seite 10).
- 3 Prüfen Sie die Standardeinstellungen des Laufwerks und ändern Sie sie nötigenfalls:
	- SCSI-ID: 6
- Paritätsprüfung: Aktiviert
- Abschlusswiderstandsstrom: Durch den SCSI-Bus
- Datenkomprimierung: Aktiviert
- Datenträgererkennung (nur DDS-4-Laufwerke): Aktiviert
- POST-Test: Aktiviert
- Hostbetriebssystem: Windows 98/Me/XP/NT/2000/2003- Server
- SCSI-Schnittstellen-Kompatibilität (nur DDS-4-Laufwerke): Wide-SCSI
- Anbieter-ID: SEAGATE DAT
- 4 Schließen Sie ein SCSI-Schnittstellenkabel am Laufwerk an.
- 5 Überprüfen Sie die SCSI Terminierung.
- 6 Wenn das Bandlaufwerk das letzte Gerät im Bus ist, sollte es mit einem Abschlusswiderstand versehen sein.
- 7 Schalten Sie das externe Bandlaufwerk ein, schalten Sie den Computer an und prüfen Sie, ob das Bandlaufwerk richtig funktioniert, bevor Sie einen Probe-Backup ausführen.
- 8 Lassen Sie das Bandlaufwerk registrieren.

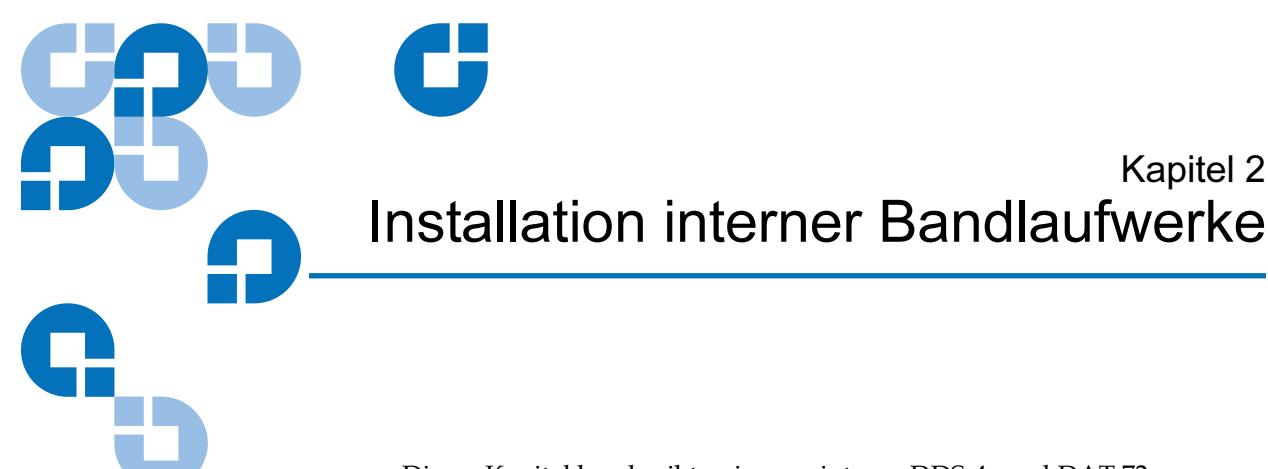

Dieses Kapitel beschreibt, wie man interne DDS-4- und DAT 72- Laufwerke installiert.

#### Folgende Themen werden in diesem Kapitel behandelt:

- Auspacken
- Was außerdem benötigt wird
- Vermeiden von elektrostatischen Schäden
- Installationszusammenfassung
- Bereitlegung der notwendigen Werkzeuge
- Überprüfung der Standardeinstellungen des Laufwerks
- SCSI-ID
- Paritätsprüfung
- Abschlusswiederstandsstrom
- Datenkomprimierung
- Datenträgererkennungssystem (nur DDS-4-Laufwerke)
- POST-Test
- Host-Betriebssystem
- SCSI-Wide/Narrow-Konfiguration (nur DDS-4-Laufwerke)
- Anbieter-ID
- Notieren von Laufwerkinformationen
- Zugriff auf das Innere des Computers
- Einbau des internen Bandlaufwerks
- Anschließen eines SCSI-Kabels

Kapitel 2

- Überprüfen der SCSI-Terminierung
- Anschließen eines Netzkabels am SCSI-Bandlaufwerk
- Abschließen der Installation

Anmerkung: Installationsanleitungen für externe Laufwerke finden Sie in Kapitel 4.

### **Auspacken**

Bevor Sie den Inhalt des Laufwerkpakets auspacken, sollten Sie den Versandcontainer auf Schaden hin untersuchen. Bei Feststellung eines Schadens ist das Frachtunternehmen sofort zu benachrichtigen.

Vergleichen Sie beim Auspacken des Pakets die erhaltenen Artikel mit denjenigen auf der Versandliste. Setzen Sie sich sofort mit der Verkaufsstelle in Verbindung, wenn ein Artikel fehlt oder beschädigt ist.

Anmerkung: Interne Bandlaufwerke sind in zwei Montageanordnungen erhältlich, eine für 3,5-Zoll-Schächte halber Höhe und eine für 5,25-Zoll-Schächte halber Höhe. Diese beiden Laufwerke unterscheiden sich nur durch die Einbauträger, die auf jeder Seite des Laufwerks für 5,25-Zoll-Installationen befestigt sind, und ihre Vorderseite.

### Was außerdem benötigt wird

Zusätzlich zu den Artikeln, die dem internen Bandlaufwerk beigelegt sind, benötigen Sie die folgenden Artikel zur Installation des internen Bandlaufwerks.

- Nur für SCSI-Laufwerke
	- Ein richtig installierter und in einem Hostcomputer konfigurierter SCSI-Hostadapter
	- Ein SCSI-Flachkabel
- Nur für SATA-Laufwerke
	- Ein richtig installierter und konfigurierter SATA-Hostadapter
- Einen 3,5-Zoll- oder 5,25-Zoll-Schacht halber Höhe
- Backup-Anwendungssoftware, die das interne Bandlaufwerk unterstützt. Eine Liste der aktuellen Backup-Softwareanwendungen, die mit den internen DDS-4- und DAT 72-Bandlaufwerken geprüft wurden, erhalten Sie auf unsere Website unter http://www.quantum.com/am/service\_support/Index.aspx.

### Vermeiden von elektrostatischen Schäden <sup>2</sup>

Das interne Bandlaufwerk hat sehr empfindliche Komponenten, die für Schäden von elektrostatischen Entladung (ESD) anfällig sind. Seien Sie besonders vorsichtig bei der Handhabung des Laufwerks, da es durch ESD beschädigt werden kann.

Lesen Sie vor dem Berühren des Laufwerks die folgenden ESD-Anleitungen, um Schäden am Laufwerk zu vermeiden.

- Tragen Sie ein Erdungshandgelenkband zur ESD-Vorbeugung, oder beachten Sie gleichartige ESD-Vorsichtsmaßnahmen bei der Arbeit mit dem Laufwerk. Stellen Sie sicher, dass das Handgelenkband guten Hautkontakt hat. Entfernen Sie das Handgelenkband erst, wenn Sie die Arbeit am Laufwerk abgeschlossen haben.
- Berühren Sie eine metallene oder geerdete Oberfläche, bevor Sie das Laufwerk aus der Antistatikverpackung nehmen, um jeglichen Aufbau statischer Elektrizität vom Körper zu entladen.
- Vermeiden Sie Kontakt zwischen dem Laufwerk, anderen Geräten und Kleidung. Das Handgelenkband schützt das Gerät nur vor ESD-Spannungen des Körpers; ESD-Spannungen von der Kleidung können trotzdem noch Schäden verursachen.
- Bewahren Sie das Laufwerk in der Antistatikverpackung auf, wenn es nicht verwendet wird.
- Fassen Sie das Laufwerk nur an den äußeren Kanten an. Vermeiden Sie es, ungeschützte Teile auf der gedruckten Leiterplatine zu berühren.
- Platzieren Sie das Laufwerk immer auf oder in der Antistatikverpackung, um die Möglichkeit eines ESD-Schadens zu verringern.

### Installationszusammenfassung <sup>2</sup>

In den folgenden Schritten wird das Installationsverfahren für interne Bandlaufwerke zusammengefasst.

- 1 Bereitlegung der notwendigen Werkzeuge (siehe <u>Bereitlegung der</u> notwendigen Werkzeuge).
- 2 Überprüfung der Standardeinstellungen des Laufwerks
- 3 Notierung der Informationen zum Laufwerk
- 4 Zugriff auf das Innere des Computers
- 5 Befestigung des Laufwerks im Einbauschacht des Computers
- 6 Anschluss eines SCSI-Schnittstellenkabels
- 7 Anschluss eines Netzkabels
- 8 Abschluss und Überprüfung der Installation

### Bereitlegung der notwendigen Werkzeuge <sup>2</sup>

Stellen Sie alle Werkzeuge, die Sie zur Installation des internen Bandlaufwerkes in den Einbauschacht des Computers benötigen, bereit, bevor Sie mit der Installation fortfahren. In der folgenden Liste werden einige der notwendigen Werkzeuge aufgeführt. Je nach Installationsanforderungen benötigen Sie eventuell zusätzliche Gegenstände.

- Kreuzschlitzschraubenzieher
- Flachkopfschraubenzieher, wenn Flachkopfschrauben für den Computer verwendet werden
- Torx-Schraubendreher, wenn Torx-Schrauben für den Computer verwendet werden
- Computerdokumentationen, in denen Sie während der Installation weitere Informationen nachlesen können

### Überprüfung der Standardeinstellungen des Laufwerks <sup>2</sup>

Das interne Bandlaufwerk wird mit verschiedenen Standardeinstellungen geliefert. Diese Einstellungen werden durch Jumper und Schalter konfiguriert.

- Die Jumper befinden sich an der Rückseite des Laufwerks, zwischen der SCSI-Schnittstelle und den Netzanschlüssen
- Die Schalter befinden sich auf der Unterseite des Laufwerks. Wenn Sie eine Schaltereinstellung ändern, müssen Sie die Stromversorgung zum Laufwerk aus- und dann wieder einschalten, um die neue Einstellung zu übernehmen.

Es ist eventuell notwendig, diese Einstellungen zu ändern, um Ihren Anforderungen gerecht zu werden. Prüfen Sie die Standardeinstellungen in Tabelle 2, um festzustellen, ob sie Ihren Anforderungen entsprechen oder geändert werden müssen.

Anmerkung: Diese Jumper-Pin- und Schalter-Einstellungen beziehen sich nur auf SCSI-Laufwerke.

• Wenn Sie diese Standardeinstellungen nicht zu ändern brauchen, fahren Sie mit Zugriff auf das Innere des Computers auf Seite 24 fort. Tabelle 2 Nur für SCSI-Laufwerke - Standardeinstellungen des internen Bandlaufwerks

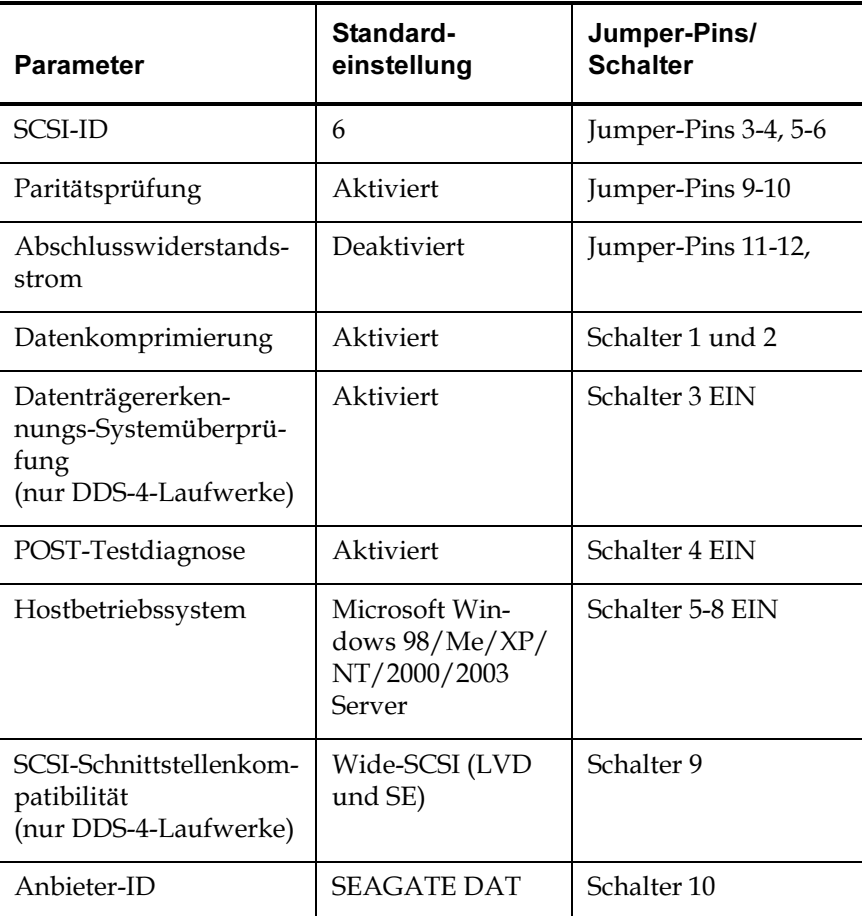

Abbildung 3 Nur für SCSI-Laufwerke - Jumper-Einstellungen des internen **Bandlaufwerks** 

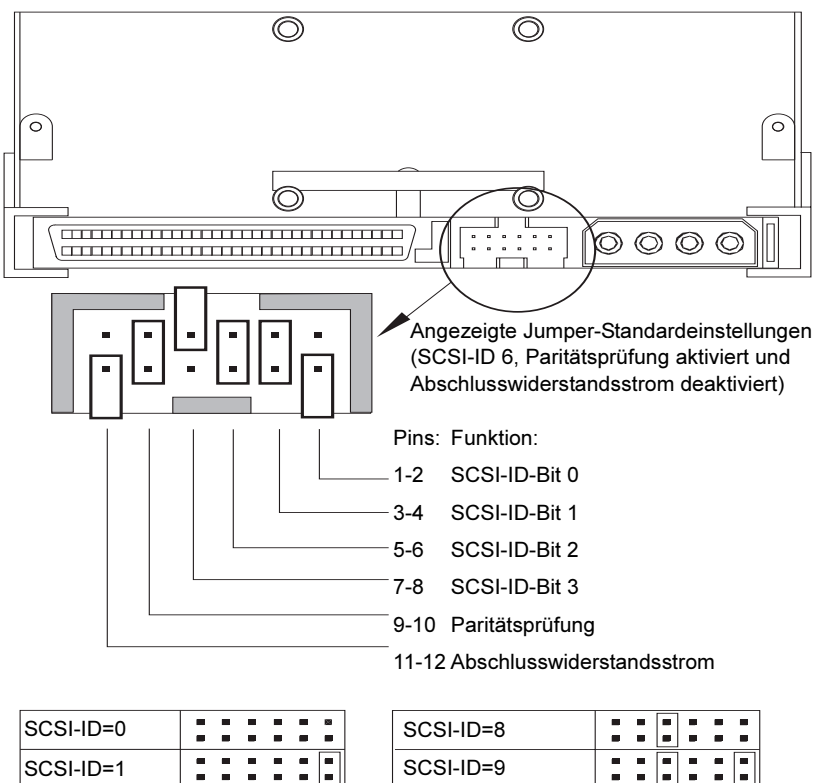

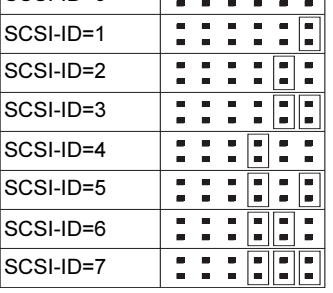

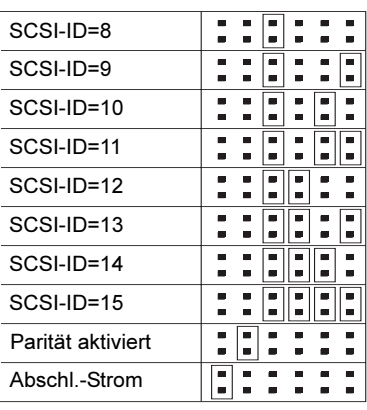

Abbildung 4 Nur für SCSI-Laufwerke - Schaltereinstellungen des internen Bandlaufwerks

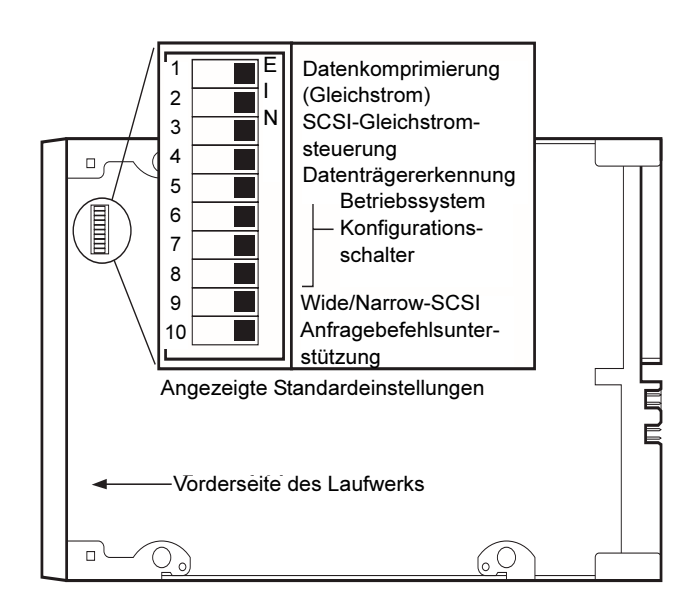

## SCSI-ID <sup>2</sup>

#### Jumper-Pins: 1–2, 3–4, 5–6, 7–8

#### Standardeinstellung: SCSI-ID 6

Jedes SCSI-Gerät auf dem Bus muss eine eindeutige ID besitzen. Das interne Bandlaufwerk wird mit einer Standard-SCSI-ID von 6 geliefert. Wenn ein anderes SCSI-Gerät in der SCSI-Kette diese ID bereits verwendet, benutzen Sie Jumper-Pins 1–2, 3–4, 5–6, und 7–8, um die SCSI-ID des Laufwerkes zu ändern. Tabelle 3 führt die SCSI-IDs und ihre entsprechenden Jumper-Einstellungen auf.

Tabelle 3 SCSI-ID und entsprechende Jumper-Einstellungen

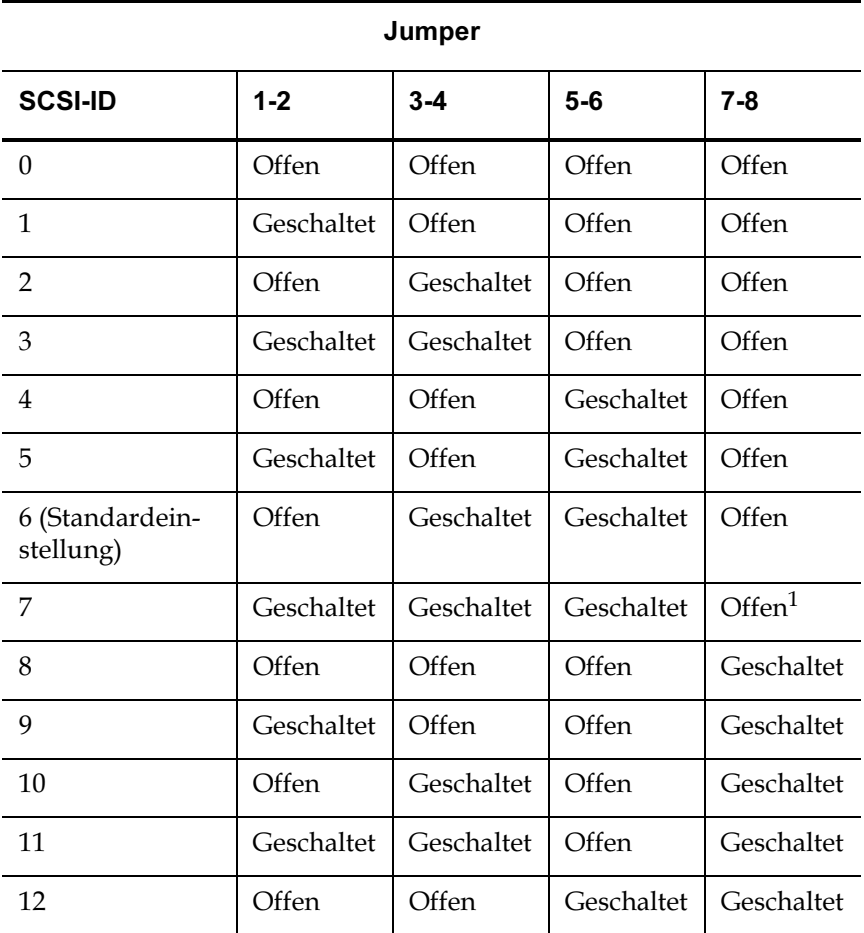

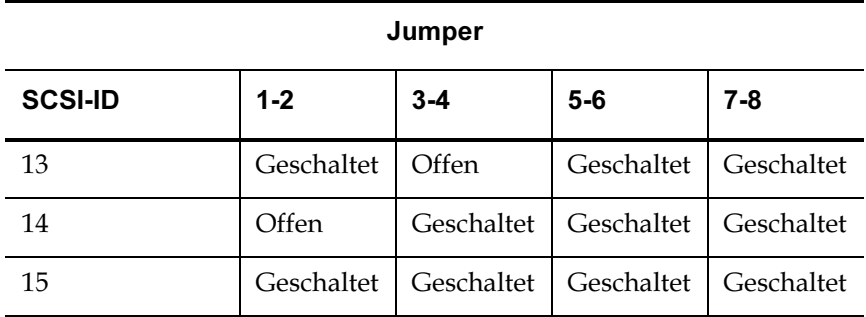

Anmerkung 1 = Diese ID wird dem HBA zugeteilt und sollte nicht als Laufwerk-ID ausgewählt werden

Anmerkung: Sie können die SCSI-IDs auch durch den Anschluss eines SCSI-Adressauswahlschalters von Pins 1 bis 8 ändern.

> Wenn Sie die Standard-SCSI-ID des Laufwerkes ändern, vermeiden Sie die Verwendung von SCSI-ID 0 und 1 (sie sind normalerweise einem Startgerät zugewiesen) und SCSI-ID 7 (sie ist normalerweise SCSI-Controllern oder Hostbusadaptern zugewiesen).

### Paritätsprüfung

Jumper-Pins 9–10:

Pins 9-10 geschaltet: Aktivierung der Paritätsprüfung (die Standardeinstellung)

Pins 9-10 offen: Deaktivierung der Paritätsprüfung

Paritätsprüfung ist standardmäßig auf dem internen Bandlaufwerk aktiviert. Entfernen Sie die Jumper von Pin 9 und 10, um die Paritätsprüfung zu deaktivieren.

Anmerkung: Auch bei deaktivierter Paritätsprüfung erstellt das Laufwerk einen Paritäts-Bit.

### Abschlusswiederstandsstrom <sup>2</sup>

Jumper-Pins 11–12:

Pins 11-12 geschaltet: Aktivierung des Abschlusswiderstandsstroms

#### Pins 11-12 offen: Deaktivierung des Abschlusswiderstandsstroms (Standardeinstellung)

Abschlusswiderstandsstrom ist standardmäßig auf dem internen Bandlaufwerk deaktiviert. Setzen Sie einen Jumper über Pins 11 und 12, um Abschlusswiderstandsstrom zu aktivieren.

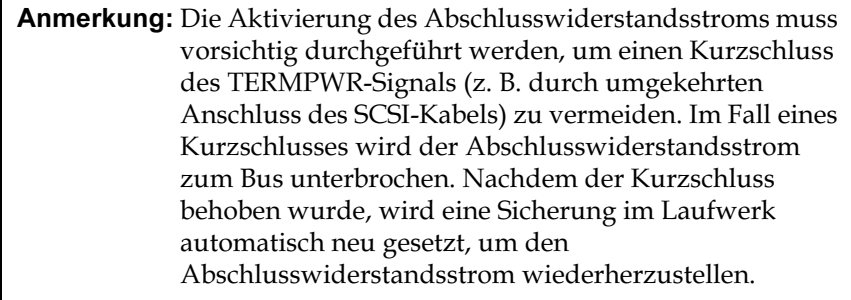

### Datenkomprimierung

Einstellungen:

Schalter 1 EIN = Aktivierung der Hardware-Datenkomprimierung (Standardeinstellung)

Schalter 1 AUS = Deaktivierung der Hardware-Datenkomprimierung

Schalter 2 EIN = Erkennung von SCSI-Datenkomprimierungsbefehlen (Standardeinstellung)

Schalter 2 AUS = Ignorieren von SCSI-Datenkomprimierungsbefehlen

Das interne Bandlaufwerk besitzt zwei Schalter zur Steuerung der Datenkompression.

Schalter 1 bestimmt, ob die Hardware-Datenkomprimierung aktiviert oder deaktiviert ist. Schalter 1 ist standardmäßig auf EIN gestellt, d. h. Hardware-Datenkomprimierung ist aktiviert. Setzen Sie Schalter 1 auf AUS, um die Hardware-Datenkomprimierung zu deaktivieren.

Schalter 2 regelt, ob SCSI-Befehle zur Aktivierung und Deaktivierung von Hardware-Datenkomprimierung erkannt werden. Schalter 2 ist standardmäßig auf EIN gesetzt, d. h. SCSI-Befehle zur Aktivierung und Deaktivierung von Hardware-Datenkomprimierung können verwendet werden. Setzen Sie Schalter 2 auf AUS, um die Aktivierung und Deaktivierung von Hardware-Datenkomprimierung durch SCSI-Befehle zu verhindern.

Bei aktivierter Datenkomprimierung komprimiert das Laufwerk alle Daten, die auf Band geschrieben werden und dekomprimiert alle komprimierten Daten, die vom Band gelesen werden. Der Grad der Komprimierung hängt vom verarbeiteten Datentyp ab.

- Daten mit hoher Redundanz, wie z. B. strukturierte Datenbankdateien oder Graphikdateien, sind am besten komprimiert, sehr oft in einem Verhältnis von 2:1 oder höher.
- Daten mit geringer Redundanz, wie z. B. ausführbare Programme, sind am wenigsten komprimiert.

## Datenträgererkennungssystem (nur DDS-4-Laufwerke) <sup>2</sup>

#### Einstellungen:

#### Schalter 3 EIN = Aktivierung von MRS (Standardeinstellung)

#### Schalter 3 AUS = Deaktivierung von MRS

Die Verwendung von Nicht-DDS-Datenträgern scheint zwar befriedigende Resultate zu ergeben, aber die minderwertigen Spezifikationen solcher Datenträger können Datenintegritätsprobleme verursachen. Zur Vermeidung solcher Probleme besitzt das interne Bandlaufwerk eine MRS-Funktion (Datenträgererkennungssystem), die feststellt, ob Bandkassetten dem DDS-Bandstandard entsprechen.

Schalter 3 ist standardmäßig auf EIN gesetzt, d. h. MRS ist aktiviert. Bei dieser Einstellung kann das Laufwerk Folgendes:

- Vom bzw. zum MRS-Datenträger lesen und schreiben.
- Vom Nicht-MRS-Datenträger lesen, aber nicht zu ihm schreiben.

Zur Deaktivierung von MRS setzen Sie Schalter 3 auf AUS. Bei dieser Einstellung kann das Laufwerk MRS- und Nicht-MRS-Datenträger lesen und beschreiben.

Anmerkung: Schalter 3 ist auf internen DAT 72-Laufwerken reserviert.

### POST-Test <sup>2</sup>

#### Einstellungen:

#### Schalter 4 EIN = Das Laufwerk führt einen POST-Test durch (Standardeinstellung)

#### Schalter 4 AUS = Das Laufwerk führt keinen POST-Test durch

Schalter 4 aktiviert oder deaktiviert die POST-Test-Diagnose, die das Laufwerk beim Einschalten durchführt. Das Laufwerk reagiert standardmäßig erst dann auf SCSI-Befehle, wenn es den POST-Test erfolgreich abgeschlossen hat (nach ungefähr 5 Sekunden). Setzen Sie Schalter 4 auf AUS, damit das Laufwerk beim Einschalten keinen POST-Test durchführt.

### Host-Betriebssystem <sup>2</sup>

#### Schalter: 5, 6, 7, 8

#### Standardeinstellung: Microsoft Windows 98/Me/XP/NT/2000/2003 Server

Schalter 5 bis 8 konfigurieren das interne Bandlaufwerk für ein Hostbetriebssystem. Diese Schalter sind standardmäßig alle auf EIN gesetzt. Diese Einstellung konfiguriert das Laufwerk für ein Microsoft Windows 98/Me/XP/NT/2000/2003 Server-Betriebssystem.

Zur Verwendung des internen Bandlaufwerks mit einem anderen Betriebssystem:

- Setzen Sie die Schalter 5 bis 8, um die gewünschten Einstellungen zu wählen.
- Informationen zu Skripts und anderen Einstellungen für verschiedene nicht-Windows-Betriebssysteme finden Sie im Nachtrag zur Betriebssystem-Laufwerkkonfiguration. Dieser Nachtrag ist auf der Quantum Ressource-CD und unter http://www.quantum.com/am/service\_support/Index.aspx erhältlich.

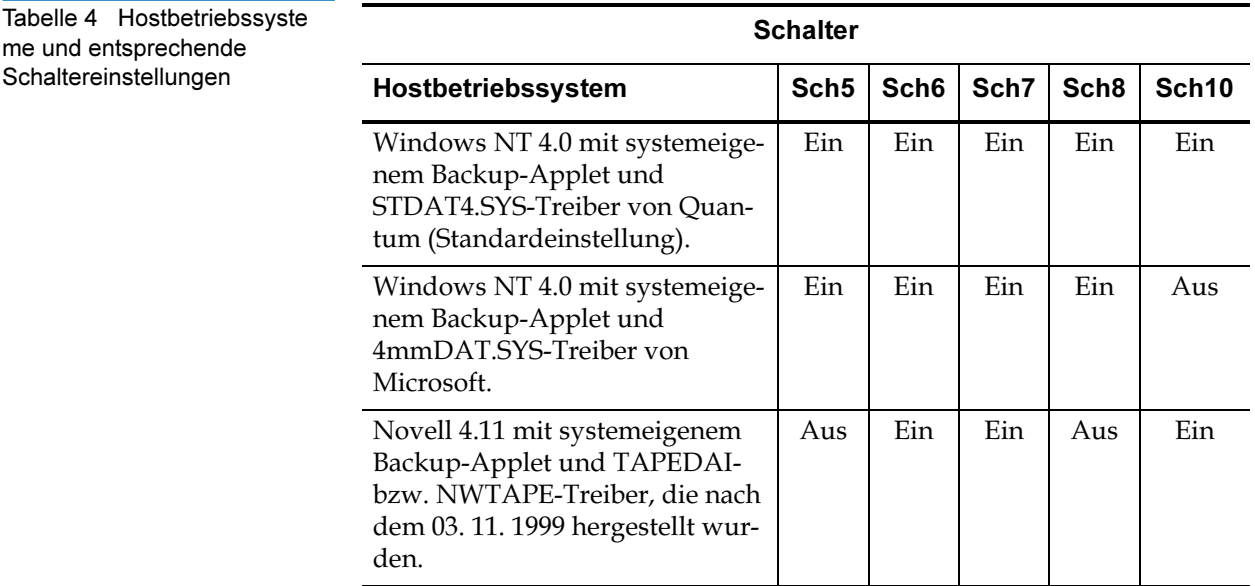

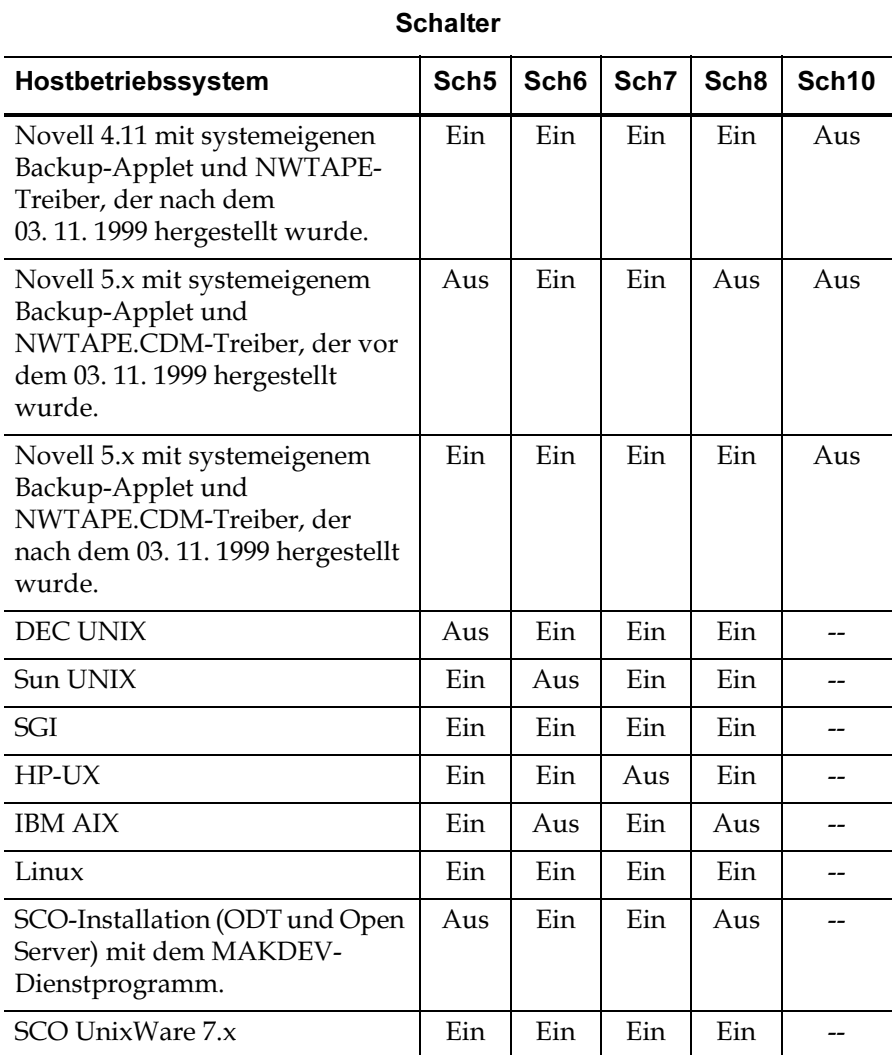

## SCSI-Wide/Narrow-Konfiguration (nur DDS-4-Laufwerke) <sup>2</sup>

Einstellungen:

#### Schalter 9 EIN = SCSI-Wide-Übertragungsbetriebsmodus (Standardeinstellung)

#### Schalter 9 AUS = SCSI-Narrow-Übertragungsbetriebsmodus

Schalter 9 aktiviert den SCSI-Wide- oder -Narrow-Übertragungsbetrieb. Schalter 9 ist standardmäßig auf EIN gesetzt, d. h. der SCSI-Wide-Übertragungsbetrieb (16-Bit) ist aktiviert. Zur Aktivierung des SCSI-Narrow-Übertragungsbetriebs (8-Bit) setzen Sie Schalter 9 auf AUS. Dies ermöglicht dem DDS-4-Laufwerk das obere Byte des SCSI-Bus zu terminieren.

Anmerkung: Narrow-SCSI wird nicht empfohlen. Schalter 9 ist auf internen DAT 72-Laufwerken reserviert.

### Anbieter-ID <sup>2</sup>

Einstellungen:

Schalter 10 EIN = Anbieter-ID ist "SEAGATE DAT" (Standardeinstellung)

Schalter 10 AUS = Anbieter-ID ist "ARCHIVE Python"

Schalter 10 legt fest, welche Anbieter-ID das interne Bandlaufwerk zurückgibt, wenn es einen SCSI-"Anfrage"-Befehl erhält. Das Laufwerk gibt standardmäßig die Anbieter-ID SEAGATE DAT zurück.

Wenn Schalter 10 auf AUS gesetzt ist, wird das Laufwerk so konfiguriert, dass es die Anbieter-ID Archive Python zurückgibt. Unabhängige Softwareanbieter können diese Anbieter-ID verwenden, um Softwarekompatibilität mit früheren DDS-Bandlaufwerken von Quantum bereitzustellen.

Anmerkung: Die SATA-Anbieter-ID ist QUANTUM DAT.

### Notieren von Laufwerkinformationen <sup>2</sup>

Notieren Sie die Laufwerkinformationen, nachdem Sie die Standardeinstellungen des Laufwerkes überprüft und, falls notwendig, geändert haben. Dadurch können Sie diese Informationen in der Zukunft nachsehen, ohne auf das Laufwerk im Innern des Computers zugreifen zu müssen.

### Zugriff auf das Innere des Computers <sup>2</sup>

So erhalten Sie Zugriff auf das Innere des Computers:

- 1 Fahren Sie den Computer herunter, wie Sie es unter normalen Umständen tun würden. Schalten Sie dann den Computer und alle angeschlossenen Peripheriegeräte aus.
- 2 Ziehen Sie das Stromkabel des Computers von seinem Netzstromanschluss ab.
3 Entfernen Sie die Computerabdeckung, um auf das Innere des Computers zugreifen zu können. Dieses Verfahren wird in der Dokumentation zum Computer erklärt.

Anmerkung: Wenn Sie Kabel abziehen müssen um Zugriff auf den Einbauschacht zu erhalten, sollten Sie notieren, welche Kabel Sie entfernt haben. Diese Informationen werden Ihnen dann helfen, wenn Sie die Kabel am Ende dieses Verfahrens wieder anschließen.

4 Wählen Sie einen verfügbaren 3,5-Zoll- oder 5,25-Zoll-Einbauschacht, je nachdem, welches interne Bandlaufwerk Sie installieren möchten.

Anmerkung: Das interne Bandlaufwerk kann horizontal oder vertikal (auf seiner Seite) eingebaut werden.

- 5 Wenn der Einbauschacht eine "Füllblende" besitzt, entfernen Sie diese gemäß den Anleitungen der Computerdokumentation.
- 6 Wenn der Computer keinen SCSI-Hostadapter besitzt, müssen Sie einen erwerben und installieren.

### Einbau des internen Bandlaufwerks <sup>2</sup>

Ein internes Bandlaufwerk ohne Einbauträger kann in einem 3,5-Zoll-Laufwerkschacht eingebaut werden. Ein internes Bandlaufwerk mit Einbauträgern kann in einem 5,25-Zoll-Laufwerkschacht eingebaut werden.

- Lesen Sie zum Einbau des internen Bandlaufwerks in einem 3,5-Zoll-Schacht Einbau des internen Bandlaufwerks in einem 3,5-Zoll-Laufwerkschacht.
- Lesen Sie zum Einbau des internen Bandlaufwerks in einem 5,25- Zoll-Schacht Einbau des internen Bandlaufwerks in einem 5,25-Zoll-Laufwerkschacht.

### Einbau des internen Bandlaufwerks in einem 3,5-Zoll-Laufwerkschacht 2

Das folgende Verfahren beschreibt den Einbau des Laufwerks in einen 3,5-Zoll-Laufwerkschacht. Dieses Verfahren setzt voraus, dass Ihr Laufwerk nicht mit Seiten-Montageblechen ausgestattet ist.

- 1 Platzieren Sie das Laufwerk so, dass die Vorderseite des Laufwerkes der Vorderseite des Computers gegenüberliegt.
- 2 Legen Sie das Laufwerk in den Laufwerkschacht des Computers ein.
- 3 Richten Sie die Frontblende des Laufwerkes mit der Frontblende des Computers aus.

Sichern Sie das Laufwerk im Einbauschacht mit zwei metrischen M3.0- Schrauben auf jeder Seite des Laufwerkes (siehe Abbildung 5). Abbildung 6 zeigt, dass das Laufwerk vier Schraublöcher auf der Unterseite und fünf auf jeder Seite hat.

Warnung: Verwenden Sie keine Schrauben, die länger als 4 mm sind, da sonst das Laufwerk beschädigt werden könnte.

4 Weiter mit Anschließen eines SCSI-Kabels.

Abbildung 5 Einbau des internen **Bandlaufwerks** 

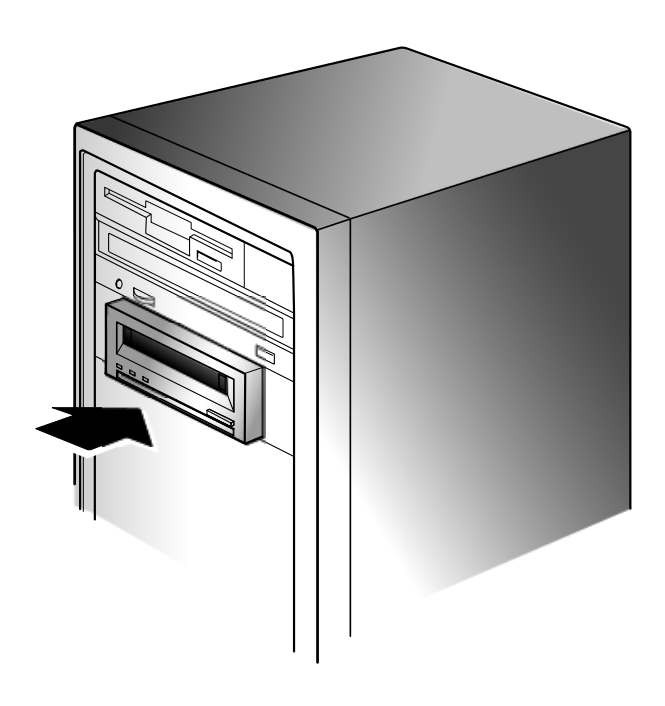

Abbildung 6 Montagelöcher für das interne Bandlaufwerk in einer 3,5-Zoll-Installation

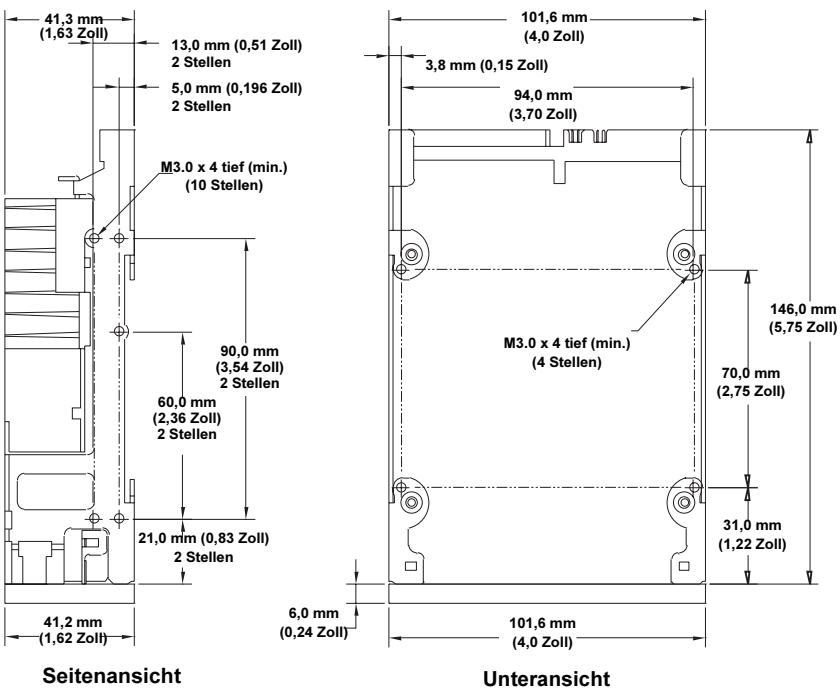

Anmerkung: die zulässige Maßabweichung für alle Abmessungen beträgt 0,25 mm (0,01 Zoll)

Einbau des internen Bandlaufwerks in einem 5,25-Zoll-**Laufwerkschacht** 

Das folgende Verfahren beschreibt den Einbau des Laufwerks in einen 5,25-Zoll-Laufwerkschacht. Dieses Verfahren setzt voraus, dass Ihr Laufwerk nicht mit Seiten-Montageblechen ausgestattet ist.

- 1 Platzieren Sie das Laufwerk so, dass die Vorderseite des Laufwerkes der Vorderseite des Computers gegenüberliegt.
- 2 Legen Sie das Laufwerk in den Laufwerkschacht des Computers ein.
- 3 Richten Sie die Frontblende des Laufwerkes mit der Frontblende des Computers aus.
- 4 Sichern Sie das Laufwerk im Einbauschacht mit vier Schrauben auf der Unterseite oder sechs Schrauben auf der Oberseite des Laufwerks (siehe **Abbildung** 7).
- 5 Weiter mit Anschließen eines SCSI-Kabels.

Abbildung 7 Montagelöcher für das interne Bandlaufwerk in einer 5,25- Zoll-Installation

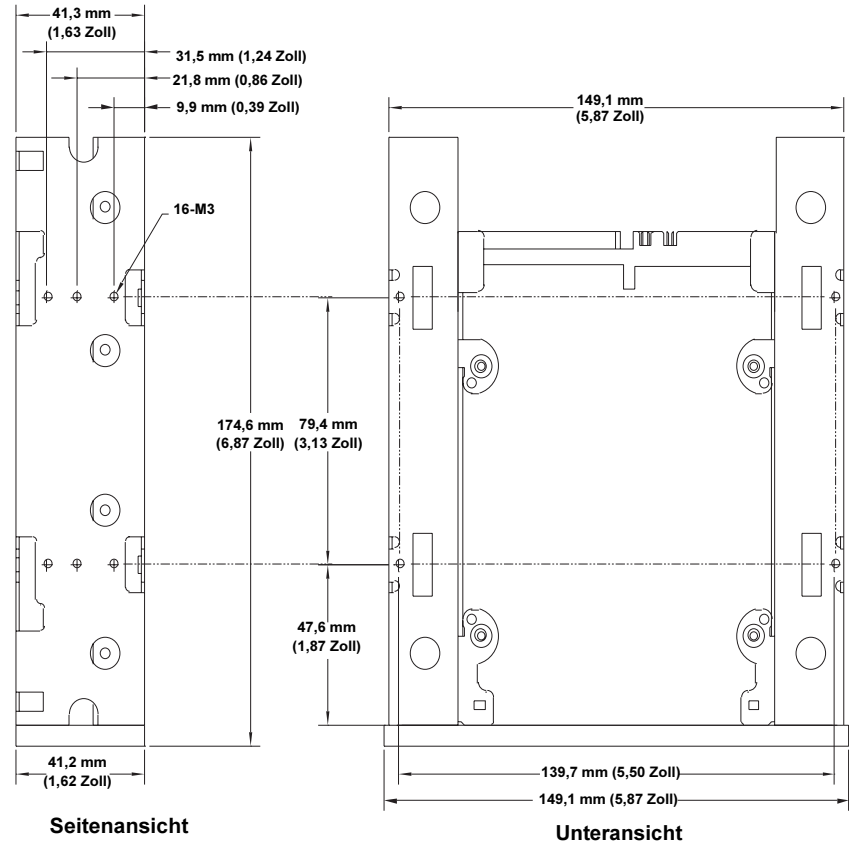

Anmerkung: die zulässige Maßabweichung für alle Abmessungen beträgt 0,25 mm (0,01 Zoll)

# Anschließen eines SCSI-Kabels <sup>2</sup>

Die internen SCSI-Bandlaufwerke können mit einer der folgenden Arten von Wide-SCSI-Schnittstellen verwendet werden: entweder Niedrigspannungsdifferential (LVD) oder Single-Ended (16-Bit Wide-Modus).

Das Bandlaufwerk ermittelt automatisch, ob der SCSI-Bus LVD oder Single-Ended ist. Stellen Sie sicher, dass der SCSI-Bus richtig terminiert ist.

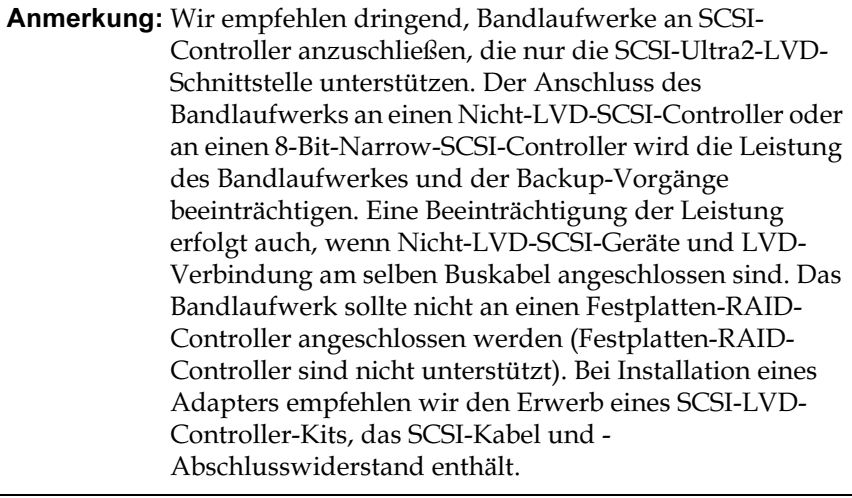

### Anschließen an einen Wide-SCSI-**Steckverbinder**

Wenn der Computer einen 68-poligen Wide-SCSI-Steckverbinder hat, verbinden Sie das Schnittstellenkabel vom SCSI-Host-Controller mit dem 68-poligen SCSI-Schnittstellenanschluss an der Rückseite des internen Bandlaufwerks.

Abbildung 8 SCSI-**Schnittstellenanschluss** auf dem internen **Bandlaufwerk** 

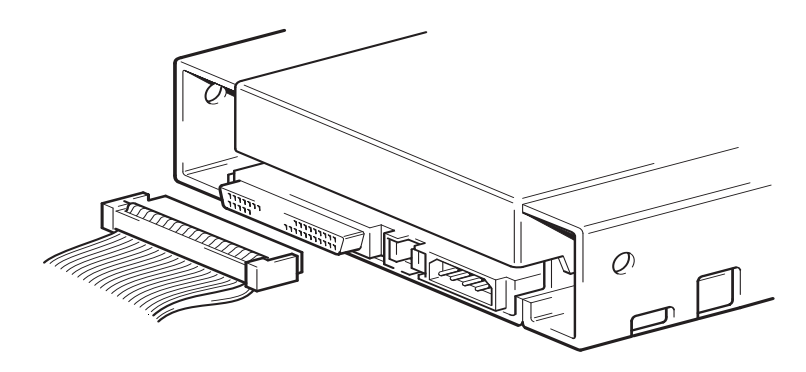

# Überprüfen der SCSI-Terminierung <sup>2</sup>

Das interne Bandlaufwerk besitzt keine SCSI-Terminierung. Abbildung 9 zeigt zwei Terminierungsbeispiele für interne Bandlaufwerke.

Das Laufwerk ist das einzige SCSI-Gerät auf dem Bus:

- 1 Verbinden Sie es mit dem zweitletzten Anschluss auf der SCSI Kette.
- 2 Verbinden Sie einen Multimodus-Abschlusswiderstand mit dem letzten Anschluss in der Kette. Dieser Abschlusswiderstand ist normalerweise ein kleiner, rechteckiger Plastikblock mit der Markierung SCSI-Terminator, der mit dem Kabel verbunden wird.

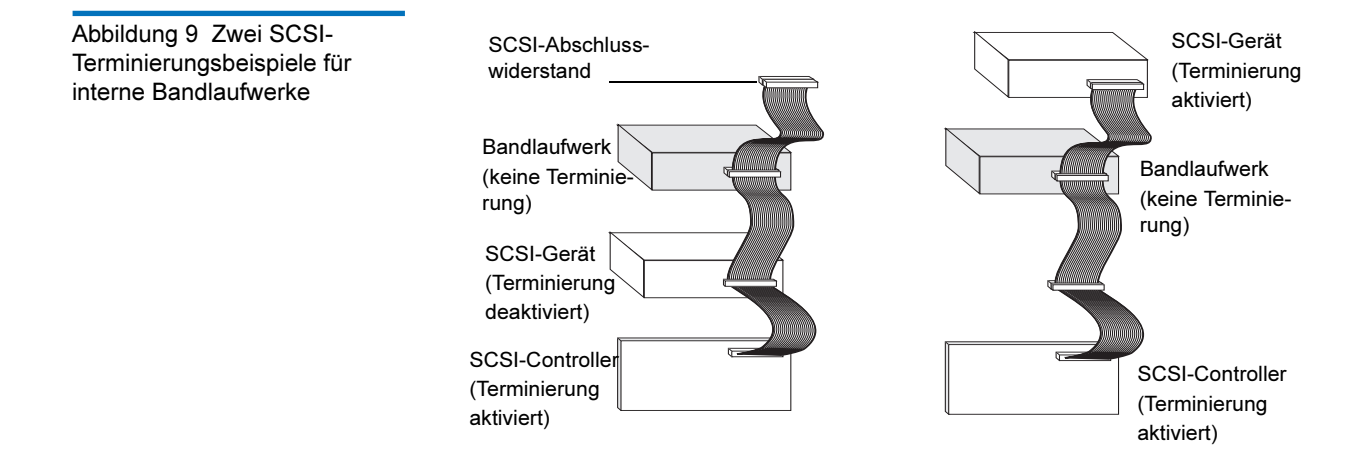

### Anschließen eines Netzkabels am SCSI-Bandlaufwerk <sup>2</sup>

Zum Anschließen eines Netzkabels an ein internes Bandlaufwerk verbinden Sie ein 4-poliges Reservenetzkabel vom internen Netzteil des Computers zum Stromanschluss an der Rückseite des internen SCSI-Bandlaufwerks. Abbildung 10 zeigt die Position des Stromanschlusses auf dem internen SCSI-Bandlaufwerk.

Der empfohlene 4-polige Netzanschluss für interne Laufwerke ist ein AMP 1-48024-0 Gehäuse mit AMP 60617-1- oder gleichwertigen Pins. Abbildung 10 Netzanschluss auf dem internen SCSI-Bandlaufwerk

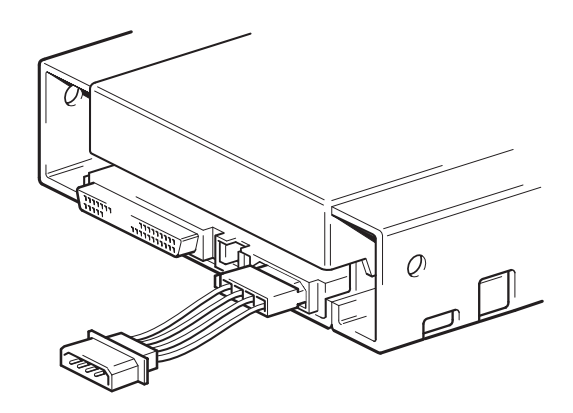

Anmerkung: Stellen Sie sicher, dass die Stromversogung zum Computer unterbrochen ist, wenn Sie das Laufwerknetzkabel anschließen.

# Anschließen von SATA-Daten- und Netzkabeln <sup>2</sup>

Anmerkung: Versuchen Sie nicht, die SATA-Kabel mit Gewalt in die SATA-Anschlüsse zu drücken. SATA-Kabel sind so hergestellt, dass sie nur auf eine Art in SATA-Anschlüsse passen; wenn das Kabel nicht in den Anschluss passt, drehen Sie es um und stecken Sie es erneut in den Anschluss.

1 Schließen Sie ein Ende des SATA-Datenkabels am SATA-Datenanschluss des Laufwerks an.

Abbildung 11 Datenanschluss auf dem internen SATA-Bandlaufwerk

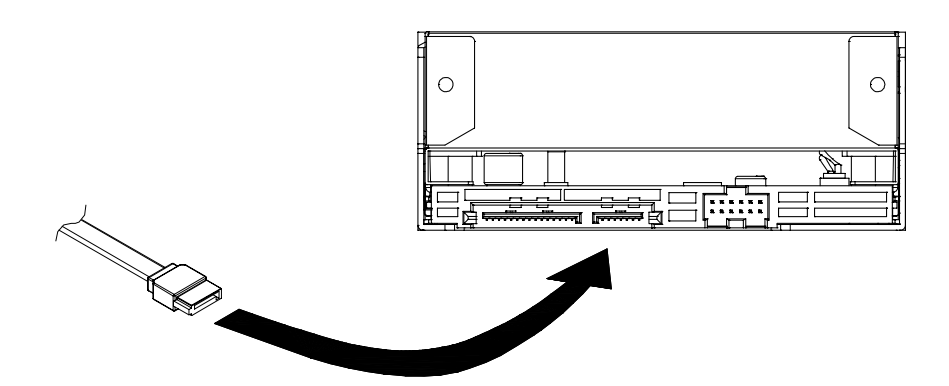

2 Schließen Sie das andere Ende des SATA-Datenkabels am SATA-Datenanschluss auf der SATA-Karte bzw. dem Hauptplatinen-SATA-Anschluss an.

3 Schließen Sie das eine Ende des SATA-Netzteilkonvertierungs-Adapterkabels am 4-poligen Netzkabel des internen Netzteils des Computers an.

Abbildung 12 Anschließen des SATA-Datenkabels an die SATA-Karte

Abbildung 13 Anschließen des SATA-Netzteilkonvertierungs-Adapterkabels

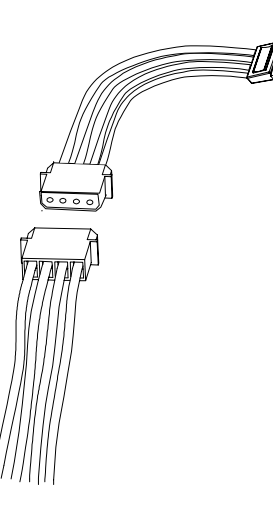

4 Schließen Sie das andere Ende des Adapterkabels am Laufwerk an.

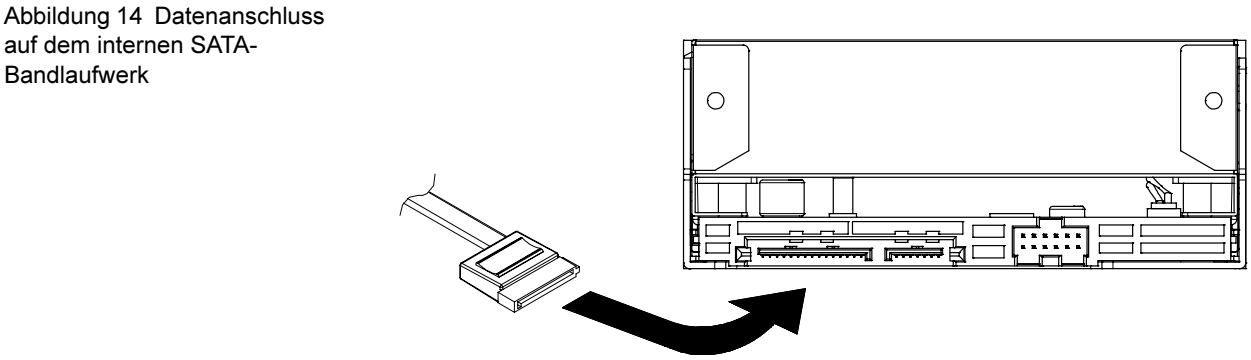

### Abschließen der Installation <sup>2</sup>

Abschließen und Prüfen der internen Bandlaufwerkinstallation:

- 1 Sichern Sie das Laufwerk mit den Schrauben, die Sie zuvor entfernt haben.
- 2 Befestigen Sie die Computerabdeckung wieder.
- 3 Schließen Sie das Netzkabel wieder an den Netzanschluss des Computers an.

auf dem internen SATA-**Bandlaufwerk** 

- 4 Schalten Sie den Computer an. Wenn das interne Bandlaufwerk so konfiguriert ist, dass es den POST-Test (siehe <u>POST-Test</u> auf Seite 20) durchführt, wird es ungefähr fünf Sekunden dauern, bis der Test abgeschlossen ist. Wenn das Laufwerk den Test besteht, sollten alle drei Vorderseiten-LEDs AUS sein.
- 5 Installieren Sie das Backup-Softwareprogramm. Dieses Verfahren ist in der Dokumentation beschrieben, die der Software beigelegt wurde.
- 6 Legen Sie vorsichtig eine Bandkassette in das Fach des internen Bandlaufwerkes ein (siehe Laden einer Kassette auf Seite 48). Schieben Sie die Kassette in das Fach, bis das Laufwerk die Kassette annimmt und sie lädt. Es tritt ein kurze Verzögerung ein, während das Laufwerk Kassettentyp und -zustand identifiziert und die Kassette in den Datenbereich geschoben wird. Dann leuchtet die grüne Datenträger-LED auf.
- 7 Verwenden Sie die Backup-Softwareanwendung zur Durchführung eines Probe-Backup-und-Überprüfungsvorgangs. Die gelbe Laufwerk-LED leuchtet auf, wenn Daten zum Band geschrieben und/oder vom Band gelesen werden.
- **8** Am Ende des Vorgangs drücken Sie auf die **Auswurftaste** an der Vorderseite des internen Bandlaufwerkes, um die Kassette aus dem Laufwerk auszuwerfen (siehe Entladen einer Kassette auf Seite 49).

Sollten während dieses Verfahrens Probleme auftreten, können Sie in Kapitel 6 Fehlerbehebungsverfahren nachschlagen.

### Registrieren des Bandlaufwerks <sup>2</sup>

Vergessen Sie nicht, das interne Bandlaufwerk nach der Installation zu registrieren. Das Registrieren des Laufwerks stellt sicher, dass Sie die aktuellsten Informationen zum Laufwerk, sowie andere Produkt-, Dienstund Unterstützungsinformationen erhalten. Um das Verfahren zu vereinfachen, ist es möglich, das Laufwerk durch unsere Website oder durch Fax zu registrieren.

- Wenn Sie eine Internetverbindung haben, gehen Sie bitte zu http://www.quantum.com, um das Produkt zu registrieren.
- Wenn Sie keine Internetverbindung haben, füllen Sie die Registrierungskarte, die dem Paket beigelegt war, aus und schicken Sie sie entweder mit der Post oder als Fax an die Adresse bzw. die Faxnummer auf der Karte.

٤

# Installation externer Bandlaufwerke

Dieses Kapitel beschreibt, wie man externe DDS-4- und DAT 72- Laufwerke installiert.

### Folgende Themen werden in diesem Kapitel behandelt:

- Auspacken
- Was außerdem benötigt wird
- Installationszusammenfassung
- Überprüfung der Standardeinstellungen des Laufwerks
- SCSI-ID
- Paritätsprüfung
- Datenkomprimierung
- Datenträgererkennungssystem (nur DDS-4-Laufwerke)
- POST-Test
- Host-Betriebssystem
- Anschließen eines SCSI-Kabels
- Überprüfen der SCSI-Terminierung
- Anschließen eines Netzkabels
- Abschließen der Installation
- Registrieren des Bandlaufwerks

Anmerkung: Installationsanleitungen für interne Laufwerke finden Sie in Kapitel 2.

### **Auspacken**

Bevor Sie den Inhalt des Laufwerkpakets auspacken, sollten Sie den Versandcontainer auf Schaden hin untersuchen. Bei Feststellung eines Schadens ist das Frachtunternehmen sofort zu benachrichtigen.

Vergleichen Sie beim Auspacken des Pakets die erhaltenen Artikel mit denjenigen, auf der Versandliste. Setzen Sie sich sofort mit der Verkaufsstelle in Verbindung, wenn ein Artikel fehlt oder beschädigt ist.

## Was außerdem benötigt wird

Zusätzlich zu den Artikeln, die dem externen Bandlaufwerk beigelegt sind, benötigen Sie die folgenden Artikel zur Installation des externen SCSI-Bandlaufwerks.

- Ein richtig installierter und in einem Hostcomputer konfigurierter SCSI-Hostadapter
- Ein 50-auf-68-poliger Adapter, wenn der Computer einen Narrow-SCSI Schnittstellenanschluss hat.
- Backup-Anwendungssoftware, die das externe Bandlaufwerk unterstützt. Eine Liste der aktuellen Backup-Softwareanwendungen, die mit den externen DDS-4- und DAT 72-Bandlaufwerken geprüft wurden, erhalten Sie auf unsere Website unter http://www.quantum.com.

### Installationszusammenfassung <sup>3</sup>

In den folgenden Schritten wird das Installationsverfahren für externe Bandlaufwerke zusammengefasst.

- 1 Überprüfung der Standardeinstellungen des Laufwerks
- 2 Notierung der Informationen zum Laufwerk
- 3 Anschluss eines SCSI-Schnittstellenkabels
- 4 Terminierung des SCSI-Bus, falls notwendig
- 5 Anschluss eines Netzkabels
- 6 Abschluss und Überprüfung der Installation

### Überprüfung der Standardeinstellungen des Laufwerks <sup>3</sup>

Das externe Bandlaufwerk wird mit verschiedenen Standardeinstellungen geliefert. Es ist eventuell notwendig, diese Einstellungen zu ändern, um Ihren Anforderungen gerecht zu werden. Prüfen Sie die Standardeinstellungen in Tabelle 5, um festzustellen, ob sie Ihren Anforderungen entsprechen oder geändert werden müssen.

Anmerkung: Diese Einstellungen können durch Zugriff auf die Schalter auf der Unterseite des Laufwerkes geändert werden. Drehen Sie das Laufwerk um, und ziehen Sie vorsichtig an der Halterung der Zugriffstür, um sie zu öffnen. Nachdem die Tür geöffnet ist, können Sie auf die Schalter zugreifen. Informationen zu den Schaltereinstellungen finden Sie in **Abbildung 4** auf Seite 15.

• Wenn Sie diese Standardeinstellungen nicht zu ändern brauchen, fahren Sie mit Anschließen eines SCSI-Kabels fort.

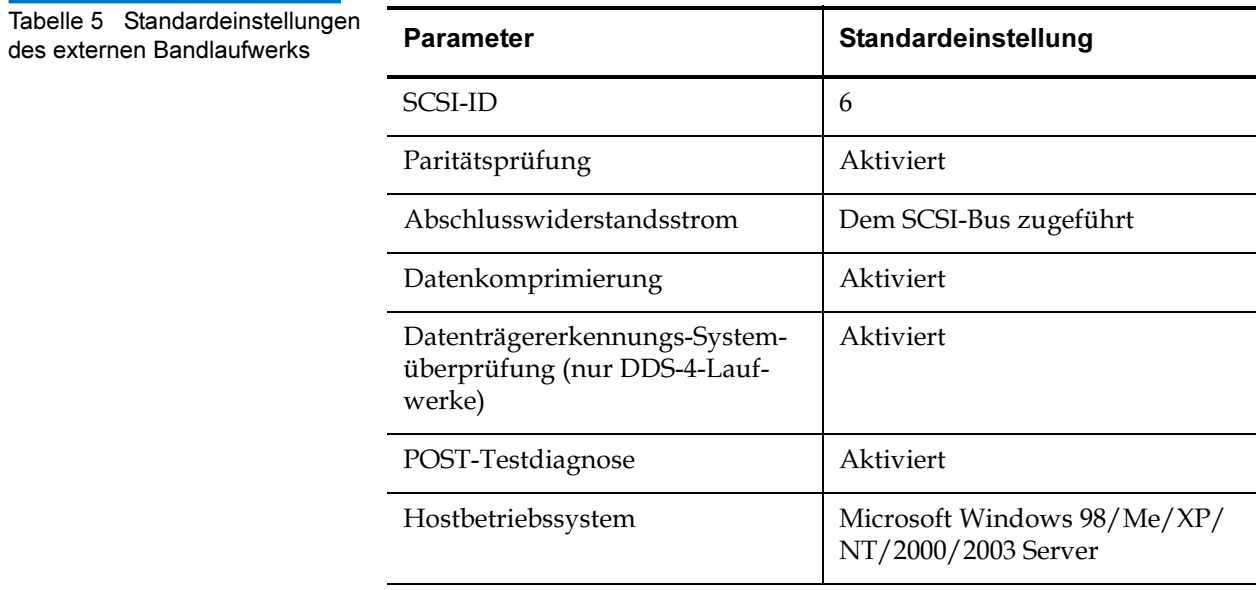

# SCSI-ID

Jedes SCSI-Gerät auf dem Bus muss eine eindeutige ID besitzen. Das externe Bandlaufwerk wird mit einer Standard-SCSI-ID von 6 geliefert. Wenn ein anderes SCSI-Gerät in der SCSI-Kette diese ID bereits verwendet, benutzen Sie den SCSI-ID-Auswahlschalter an der Rückseite des Laufwerks zur Änderung der SCSI-ID des Laufwerks.

Anmerkung: Wenn Sie die Standard-SCSI-ID des Laufwerkes ändern, vermeiden Sie die Verwendung von SCSI-ID 0 und 1(sie sind normalerweise einem Startgerät zugewiesen) und SCSI-ID 7 (sie ist normalerweise SCSI-Controllern oder Hostbusadaptern zugewiesen). Wenn Sie die Standard-SCSI-ID ändern, schalten Sie das Laufwerk aus und dann wieder ein.

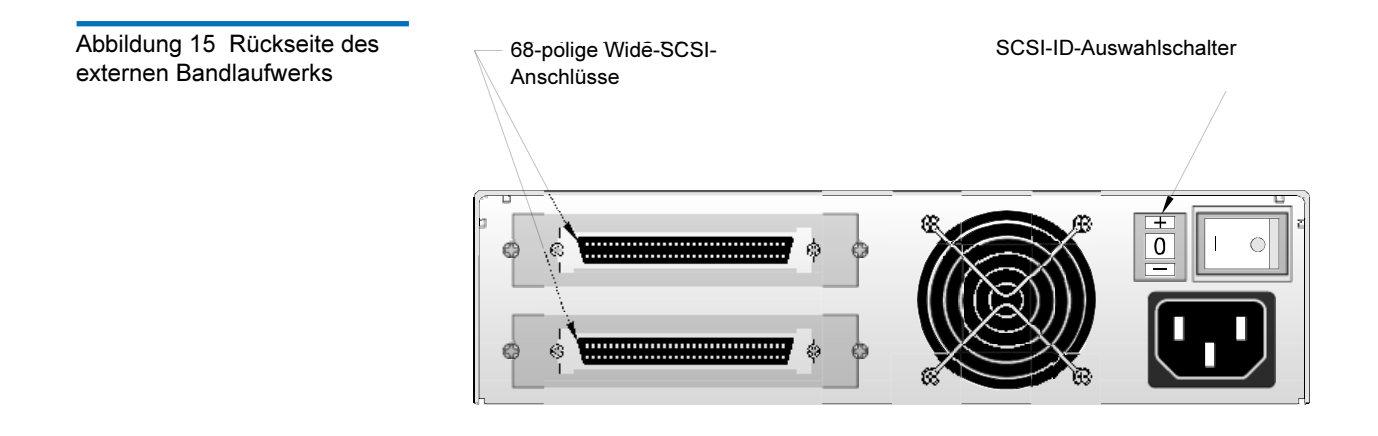

# Paritätsprüfung

Paritätsprüfung ist standardmäßig auf dem externen Bandlaufwerk aktiviert. Auch bei deaktivierter Paritätsprüfung erstellt das Laufwerk einen Paritäts-Bit.

### Datenkomprimierung

Datenkomprimierung ist standardmäßig aktiviert. Bei dieser Einstellung komprimiert das externe Bandlaufwerk alle Daten, die auf Band geschrieben werden und dekomprimiert alle komprimierten Daten, die vom Band gelesen werden. Der Grad der Komprimierung hängt vom verarbeiteten Datentyp ab.

- Daten mit hoher Redundanz, wie z. B. strukturierte Datenbankdateien oder Graphikdateien, sind am besten komprimiert, sehr oft in einem Verhältnis von 2:1 oder höher.
- Daten mit geringer Redundanz, wie z. B. ausführbare Programme, sind am wenigsten komprimiert.

## Datenträgererkennungssystem (nur DDS-4-Laufwerke) <sup>3</sup>

Die Verwendung von Nicht-DDS-Datenträgern scheint zwar befriedigende Resultate zu ergeben, aber die minderwertigen Spezifikationen solcher Datenträger können Datenintegritätsprobleme verursachen. Zur Vermeidung solcher Probleme besitzt das externe Bandlaufwerk eine MRS-Funktion (Datenträgererkennungssystem), die feststellt, ob Bandkassetten dem DDS-Bandstandard entsprechen.

MRS ist standardmäßig aktiviert. Bei dieser Einstellung kann das Laufwerk Folgendes:

- Vom bzw. zum MRS-Datenträger lesen.
- Vom Nicht-MRS-Datenträger lesen, aber nicht zu ihm schreiben.

Wenn MRS deaktiviert ist, kann das Laufwerk MRS- und Nicht-MRS-Datenträger lesen und beschreiben.

## POST-Test

Das externe Bandlaufwerk reagiert standardmäßig erst dann auf SCSI-Befehle, wenn es den POST-Test erfolgreich abgeschlossen hat (nach ungefähr 5 Sekunden). Deaktivieren Sie den POST-Test, wenn das Laufwerk diese Diagnose beim Einschalten nicht ausführen soll.

### Host-Betriebssystem <sup>3</sup>

Das externe Bandlaufwerk ist standardmäßig für Microsoft Windows 98/ Me/XP/NT/2000/2003 Server-Betriebssysteme konfiguriert.

Notieren von Laufwerkinformationen

Notieren Sie die Laufwerkinformationen, nachdem Sie die Standardeinstellungen des Laufwerkes überprüft und, falls notwendig, geändert haben.

### Anschließen eines SCSI-Kabels <sup>3</sup>

Die externen Bandlaufwerke besitzen zwei abgeschirmte 68-polige Anschlüsse an der Rückseite (siehe Abbildung 15). Sie können beide Anschlüsse verwenden, um das Laufwerk am Hostcomputer oder einem anderen SCSI-Gerät anzuschließen.

Die internen Bandlaufwerke können mit zwei Arten von SCSI-Schnittstellen verwendet werden:

- Wide-SCSI entweder Niedrigspannungsdifferential (LVD) oder Single-Ended (16-Bit Wide-Modus).
- Narrow-SCSI entweder Niedrigspannungsdifferential (LVD) oder Single-Ended (8 Bit Wide-Modus) ein.

Das Bandlaufwerk ermittelt automatisch, ob der SCSI-Bus LVD oder Single-Ended ist. Stellen Sie sicher, dass der SCSI-Bus richtig terminiert ist.

Anmerkung: Wir empfehlen dringend, Bandlaufwerke an SCSI-Controller anzuschließen, die nur die SCSI-Ultra2-LVD-Schnittstelle unterstützen. Der Anschluss des Bandlaufwerks an einen Nicht-LVD-SCSI-Controller oder an einen 8-Bit-Narrow-SCSI-Controller wird die Leistung des Bandlaufwerkes und der Backup-Vorgänge beeinträchtigen. Eine Beeinträchtigung der Leistung erfolgt auch, wenn Nicht-LVD-SCSI-Geräte und LVD-Verbindung am selben Buskabel angeschlossen sind. Das Bandlaufwerk sollte nicht an einen Festplatten-RAID-Controller angeschlossen werden (Festplatten-RAID-Controller sind nicht unterstützt). Bei Installation eines Adapters empfehlen wir den Erwerb eines SCSI-LVD-Controller-Kits, das SCSI-Kabel und - Abschlusswiderstand enthält.

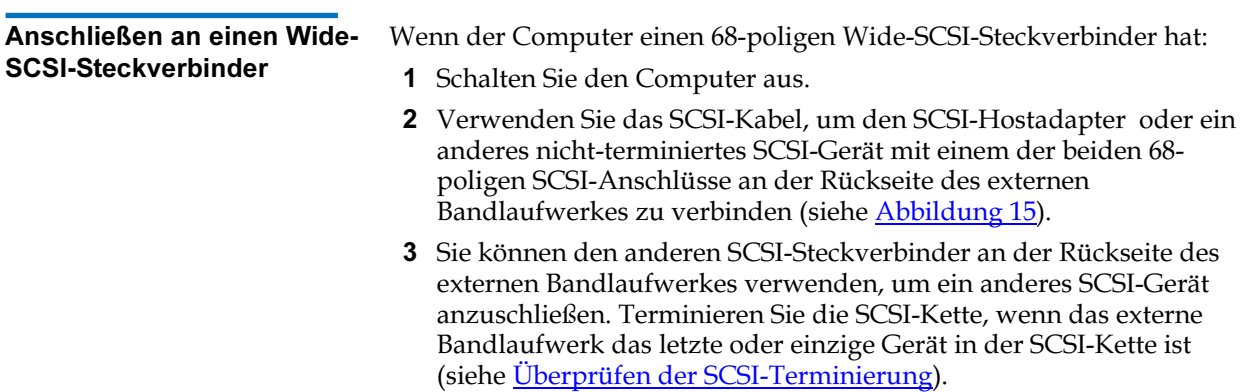

#### Anschließen an einen Narrow-SCSI-Steckverbinder3

Die externen Bandlaufwerke besitzen ein Ultra-Wide-SCSI-Schnittstelle. Durch einen 50-auf-68-poligen Adapter können Sie die 68 Pins auf dem externen Bandlaufwerk an die 50 Pins auf dem Narrow-SCSI-Bus des Computers anschließen.

- 1 Schalten Sie den Computer aus.
- 2 Schließen Sie den Adapter an den 50-poligen SCSI-Steckverbinder des Computers an.
- 3 Schließen Sie das SCSI-Kabel mit dem Adapter an einen der beiden 68-poligen SCSI-Anschlüsse an der Rückseite des externen Bandlaufwerkes an (siehe **Abbildung 15**).
- 4 Sie können den anderen SCSI-Steckverbinder an der Rückseite des externen Bandlaufwerkes verwenden, um ein anderes SCSI-Gerät anzuschließen. Terminieren Sie die SCSI-Kette, wenn das externe Bandlaufwerk das letzte oder einzige Gerät in der SCSI-Kette ist (siehe Überprüfen der SCSI-Terminierung).

Anmerkung: Stellen Sie sicher, dass die oberen 8 Datenbytes des 68-poligen Kabels richtig terminiert sind.

# Überprüfen der SCSI-Terminierung <sup>3</sup>

Wenn das externe Bandlaufwerk der letzte oder einzige Gerät in der SCSI-Kette ist, installieren Sie einen Terminierungsstecker auf dem ungenutzten SCSI-Steckverbinder an der Rückseite des Laufwerkes. Dieser Abschlusswiderstand ist normalerweise ein kleiner, rechteckiger Plastikblock mit der Markierung SCSI-Terminator. Abbildung 16 zeigt zwei Beispiele der SCSI-Terminierung.

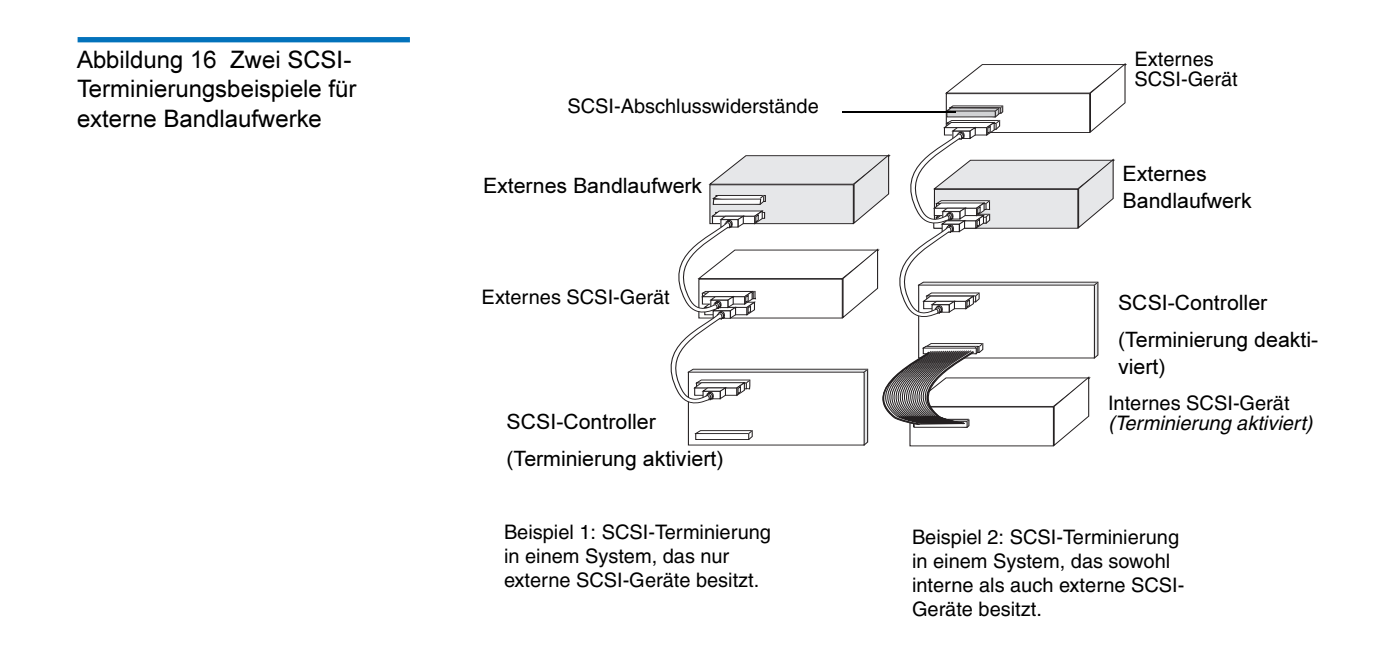

## Anschließen eines Netzkabels <sup>3</sup>

Netzkabel an ein externes Bandlaufwerk anschließen:

- 1 Schließen Sie ein Netzkabel an den Netzstromanschluss an der Rückseite des externen Bandlaufwerkes an (siehe Abbildung 15).
- 2 Schließen Sie das andere Ende des Netzkabels an eine funktionierende Steckdose an.

Anmerkung: Wählen Sie eine Steckdose, die nicht von einem Wandschalter gesteuert wird, der die Stromzufuhr zur Steckdose und zum externen Bandlaufwerk abschalten kann.

## Abschließen der Installation <sup>3</sup>

Abschließen und Prüfen der externen Bandlaufwerkinstallation:

- 1 Schließen Sie das Netzkabel wieder an den Netzanschluss des Computers an.
- 2 Verwenden Sie den Ein/Aus-Schalter an der Rückseite des externen Bandlaufwerkes, um das Laufwerk einzuschalten (siehe Abbildung 15). Das externe Bandlaufwerk führt einen POST-Test aus, der ungefähr fünf Sekunden dauert. Wenn das Laufwerk den Test besteht, sollten alle drei Vorderseiten-LEDs AUS sein.
- 3 Schalten Sie den Computer ein.
- 4 Installieren Sie das Backup-Softwareprogramm. Dieses Verfahren ist in der Dokumentation beschrieben, die der Software beigelegt wurde.
- 5 Legen Sie vorsichtig eine Bandkassette in das Fach des externen Bandlaufwerkes ein. Schieben Sie die Kassette in das Fach, bis das Laufwerk die Kassette annimmt und sie lädt. Es tritt ein kurze Verzögerung ein, während das Laufwerk Kassettentyp und -zustand identifiziert und die Kassette in den Datenbereich geschoben wird. Dann leuchtet die grüne Datenträger-LED auf.
- 6 Verwenden Sie die Backup-Softwareanwendung zur Durchführung eines Probe-Backup-und-Überprüfungsvorgangs. Die gelbe Laufwerk-LED leuchtet auf, wenn Daten zum Band geschrieben und/oder vom Band gelesen werden.
- 7 Am Ende des Vorgangs drücken Sie auf die Auswurftaste an der Vorderseite des externen Bandlaufwerkes, um die Kassette aus dem Laufwerk auszuwerfen.

Sollten während dieses Verfahrens Probleme auftreten, können Sie in Kapitel 6 Fehlerbehebungsverfahren nachschlagen.

### Registrieren des Bandlaufwerks <sup>3</sup>

Vergessen Sie nicht, das externe Bandlaufwerk nach der Installation zu registrieren. Das Registrieren des Laufwerks stellt sicher, dass Sie die aktuellsten Informationen zum Laufwerk, sowie andere Produkt-, Dienstund Unterstützungsinformationen erhalten. Um das Verfahren zu vereinfachen, ist es möglich, das Laufwerk durch unsere Website oder durch Fax zu registrieren.

- Wenn Sie eine Internetverbindung haben, gehen Sie bitte zu http:// www.quantum.com, um das Produkt zu registrieren.
- Wenn Sie keine Internetverbindung haben, füllen Sie die Registrierungskarte, die dem Paket beigelegt war, aus und schicken Sie sie entweder mit der Post oder als Fax an die Adresse bzw. die Faxnummer auf der Karte.

# **Bandlaufwerkbetrieb**

In diesem Kapitel wird der Betrieb des Bandlaufwerks beschrieben. Folgende Themen werden in diesem Kapitel behandelt:

- Verwendung des geeigneten Datenträgers
- Kassettenhandhabung
- Laden einer Kassette
- Initialisierung einer Leerkassette
- Entladen einer Kassette
- Schreibschutz für eine DDS-Kassette
- Reinigung der Laufwerkköpfe

# Verwendung des geeigneten Datenträgers <sup>4</sup>

5

Die DDS-4- und DAT 72-Laufwerke von Quantum verwenden Data-Grade-DDS-Kassetten, die den ANSI-Spezifikationen entsprechen, die im ANSI X3B5/89-156-Standard "3.81 mm Helical-Scan Digital Computer Tape Cartridge for Information Interchange" angegeben sind.

Verwenden Sie MRS-Bandkassetten die dem Format entsprechen, das vom Laufwerk unterstützt wird, um eine optimale Leistung und maximale Speicherkapazität zu erreichen (siehe Tabelle 6). MRS-Kassetten enthalten eine Reihe von abwechselnd undurchsichtigen und durchsichtigen Streifen am Anfang des Bandes. Diese Streifen stufen den Datenträger als Data-Grade ein.

Tabelle 6 Laufwerke mit den passenden unterstützten Datenträgern

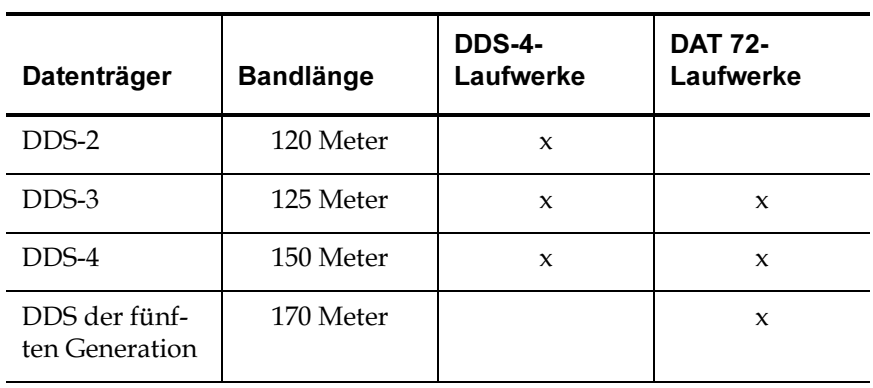

# Kassettenhandhabung <sup>4</sup>

Beachten Sie die Richtlinien und vermeiden Sie die Fehler, die in Tabelle 7 beschrieben sind, um Datenkassetten und die darauf enthaltenen Informationen zu schützen.

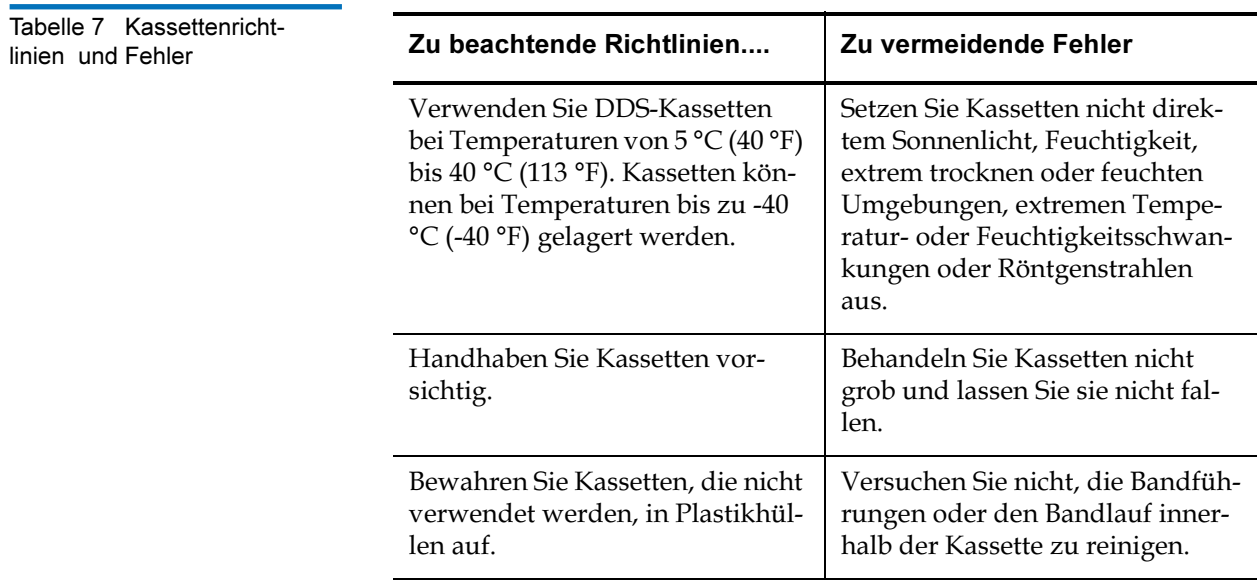

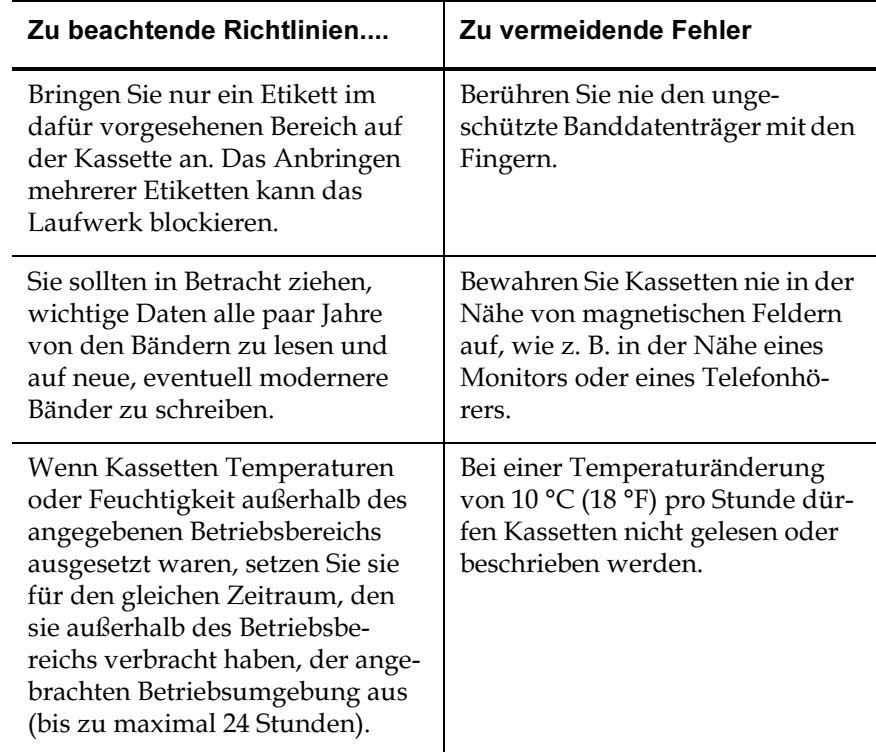

### Laden einer Kassette

DDS-Laufwerke von Quantum sind zur einfachen Bedienung mit einem von vorne ladenden Kassettenfach ausgestattet. Zum Laden einer Kassette:

- 1 Halten Sie die Kassette so, dass das Etikett nach oben zeigt und der ungeschützte Banddatenträger dem Laufwerk gegenüberliegt.
- 2 Legen Sie die Kassette vorsichtig in das Laufwerk ein (siehe Abbildung 17). Die Tür des Laufwerkfachs öffnet sich automatisch wenn eine Kassette eingelegt wird.

Es tritt ein kurze Verzögerung ein, während das Laufwerk Kassettentyp und -zustand identifiziert und das Band in den Datenbereich geschoben wird. Danach schaltet sich die Datenträger-LED EIN.

Abbildung 17 Laden einer Kassette

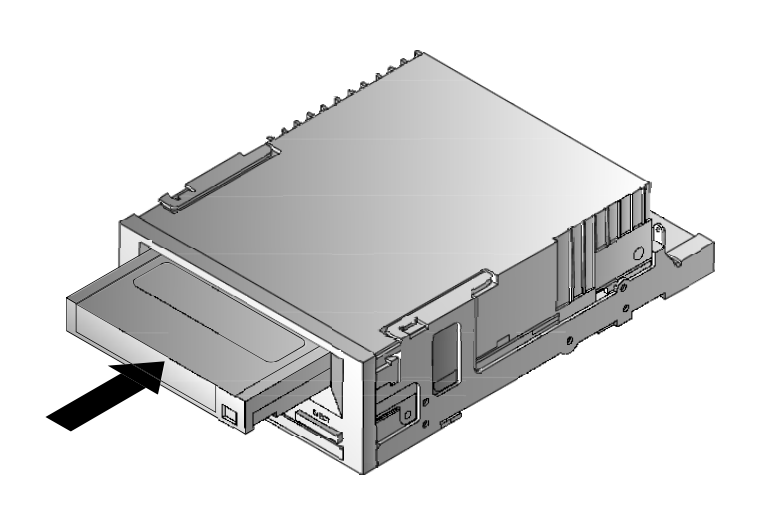

## Initialisierung einer Leerkassette <sup>4</sup>

Wenn eine Leerkassette zum ersten Mal in das Laufwerk eingelegt wird, stellt das Laufwerk innerhalb von 10 bis 12 Sekunden fest, dass das Band leer ist. Das Laufwerk initialisiert das Band automatisch, sobald es einen SCSI-"Schreib"-Befehl vom Hostcomputer erhält. Die Initialisierung eines leeren Bandes dauert ungefähr 30 Sekunden.

### Entladen einer Kassette <sup>4</sup>

Eine Kassette entladen:

1 Stellen Sie sicher, dass die Laufwerk-LED ausgeschaltet ist.

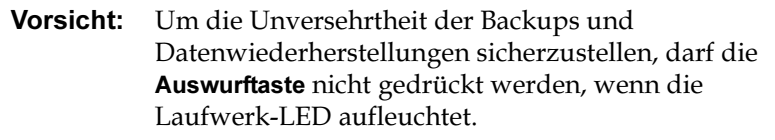

2 Drücken Sie die Auswurftaste an der Vorderseite des Laufwerks, um die Kassette zu entladen (siehe Abbildung 18). Das Laufwerk schreibt den Laufwerkpuffer automatisch auf das Band, spult die Kassette zurück, aktualisiert das Systemprotokoll und wirft die Kassette aus. Dies kann bis zu drei Minuten dauern. Schalten Sie während dieser Zeit das Laufwerk und den Hostcomputer nicht aus.

Anmerkung: Die Backup-Software gibt eventuell einen Befehl an das Laufwerk, der die Auswurftaste daran hindert die Kassette auszuwerfen. Wenn die Kassette nicht ausgeworfen wird, versuchen Sie die Backup-Softwarebefehle zum Auswerfen der Kassette zu verwenden.

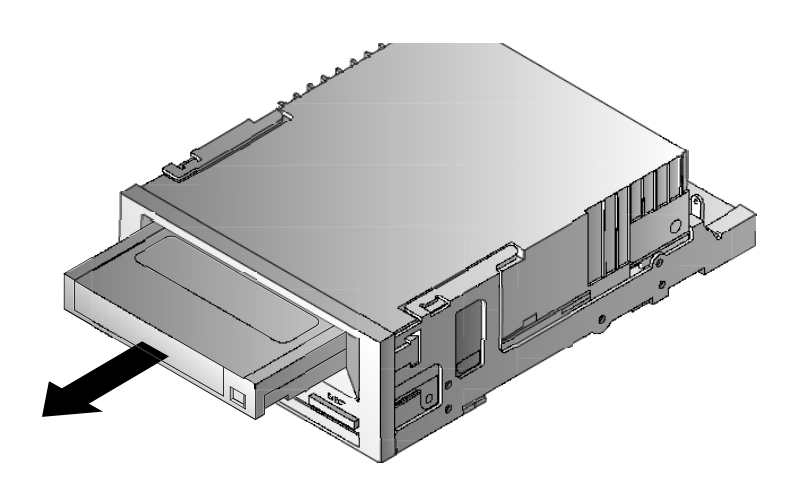

Abbildung 18 Auswurftaste an der Vorderseite des Laufwerks

### Schreibschutz für eine DDS-Kassette <sup>4</sup>

Wenn eine DDS-Kassette schreibgeschützt ist, werden die Daten auf der Kassette davor geschützt, geändert, überschrieben oder gelöscht zu werden. Schieben Sie die Schreibschutzlasche an der Vorderseite der Kassette in die geöffnete Position, um eine Kassette schreibzuschützen (siehe Abbildung 19). Damit die Kassette beschrieben werden kann, schieben Sie die Schreibschutzlasche über das Loch (siehe Abbildung 19). Vorsicht: Auch wenn eine DDS-Kassette schreibgeschützt ist, sind die Daten auf der Kassette nicht vor Massenlöschung oder Entmagnetisierung geschützt. Führen Sie keine Massenlöschung auf DDS-Kassetten durch; andernfalls verlieren Sie alle Daten auf der Kassette und können die Daten nicht wiederherstellen.

Abbildung 19 Schreibschut z für eine DDS-Kassette

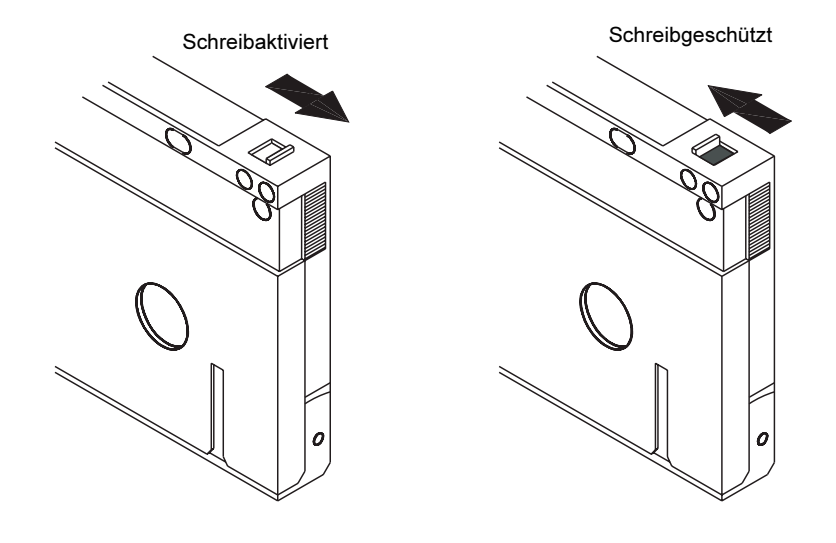

### Reinigung der Laufwerkköpfe <sup>4</sup>

Wenn sich zu viel Staub oder zu viele Ablagerungen auf den Bandköpfen sammeln, kann das Laufwerk eventuell das Band nicht lesen oder beschreiben. Um dies zu vermeiden, reinigen Sie die Laufwerkköpfe:

- Alle 50 Betriebsstunden.
- Wenn die Reinigungs-LED aufleuchtet oder blinkt.
- Wenn die Datenträger-LED während des Laufwerkbetriebs blinkt.

Verwenden Sie zur Reinigung der Laufwerkköpfe eine von Quantum qualifizierte DDS-Reinigungskassette. Quantum bietet eine Reinigungskassette an, Modell CDMCL, die unter http://www.quantum.com bestellt werden kann.

Anmerkung: Verwenden Sie keine Audio-DAT-Reinigungskassette, da das Laufwerk diese nicht erkennen kann. Vermeiden Sie außerdem flüssige Reiniger, Tupfer und andere nicht in diesem Abschnitt empfohlenen Methoden.

So reinigen Sie die Laufwerkköpfe

1 Legen Sie eine von Quantum qualifizierte DDS-Reinigungskassette in das Laufwerk ein. Das Laufwerk lädt die Reinigungskassette und lässt sie ungefähr 30 Sekunden lang laufen.

> **Anmerkung:** Wenn die Reinigungskassette weniger als 30 Sekunden läuft und Reinigungs-LED blinkt, ist die Kassette verbraucht. Ersetzen Sie die Reinigungskassette mit einer neuen und wiederholen Sie Schritt 1.

- 2 Wenn die Kassette die Reinigung der Köpfe beendet hat, wirft das Laufwerk die Kassette automatisch aus.
- 3 Nehmen Sie die Reinigungskassette aus dem Laufwerk und bewahren Sie sie an einem sicheren Platz auf.

Die meisten Reinigungskassetten halten sich für ungefähr 30 Reinigungsdurchgänge. Wenn die Reinigungskassette verbraucht ist, blinkt die Reinigungs-LED in kurzen Abständen und die Reinigungskassette sollte ersetzt werden.

Beachten Sie die folgenden Richtlinien bei der Reinigung von Laufwerkköpfen:

- Jedes Mal wenn die Reinigungskassette geladen wird, wird ein neuer, ungenutzter Teil des Reinigungsbandes über den gesamten Bandlauf vorgerückt. Das Laufwerk spult Reinigungskassetten nicht zurück. Nach ungefähr 30 Reinigungsdurchgängen ist das ganze Band verbraucht und muss ersetzt werden. Die Reinigungs-LED blinkt wenn die Reinigungskassette ersetzt werden muss.
- Die DDS-4- und DAT 72-Laufwerke besitzen eine TapeAlert-Funktion, deren Aufgabe es ist, die Backup-Softwareanwendung zu benachrichtigen, wenn die Laufwerkköpfe gereinigt oder eine Reinigungskassette ersetzt werden muss.

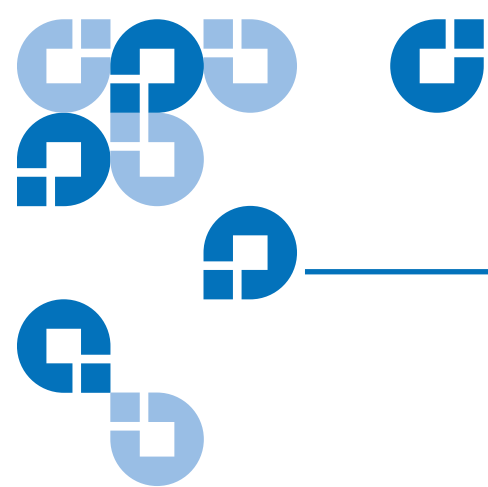

# Erklärung der Laufwerk-LEDs

Dieses Kapitel beschreibt die LEDs an der Vorderseite der DDS-4- und DAT 72-Laufwerke. Diese LEDs bieten Informationen zu Normal- und Fehlerzuständen.

### Folgende Themen werden in diesem Kapitel behandelt:

- LEDs an der Vorderseite
- LED-Übersicht
- Reinigungs-LED
- Datenträger-LED
- Laufwerk-LED

### LEDs an der Vorderseite

Abbildung 20 zeigt ein Beispiel der LEDs an der Vorderseite des Laufwerkes von DDS-4- und DAT 72-Laufwerken. Das externe Bandlaufwerk besitzt die selben Vorderseiten-LEDs sowie eine zusätzliche grüne Einschalt-LED.

Abbildung 20 LEDs an der Vorderseite des internen **Laufwerks** 

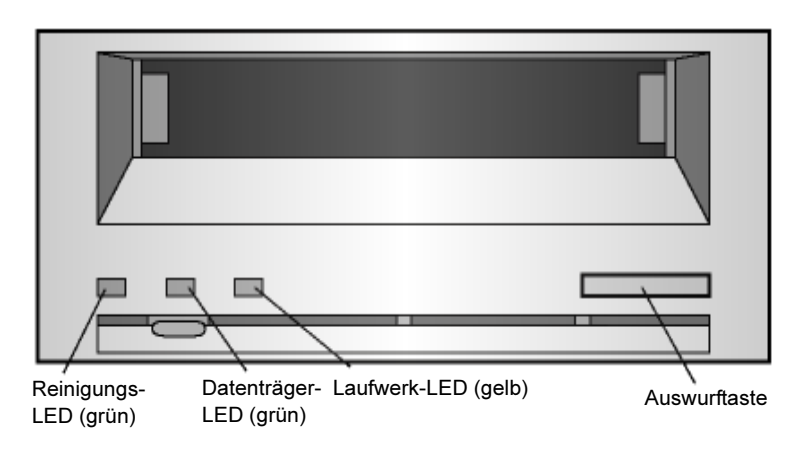

# LED-Übersicht

Tabelle 8 zeigt eine Übersicht über die Aktivitäten der Vorderseiten-LEDs.

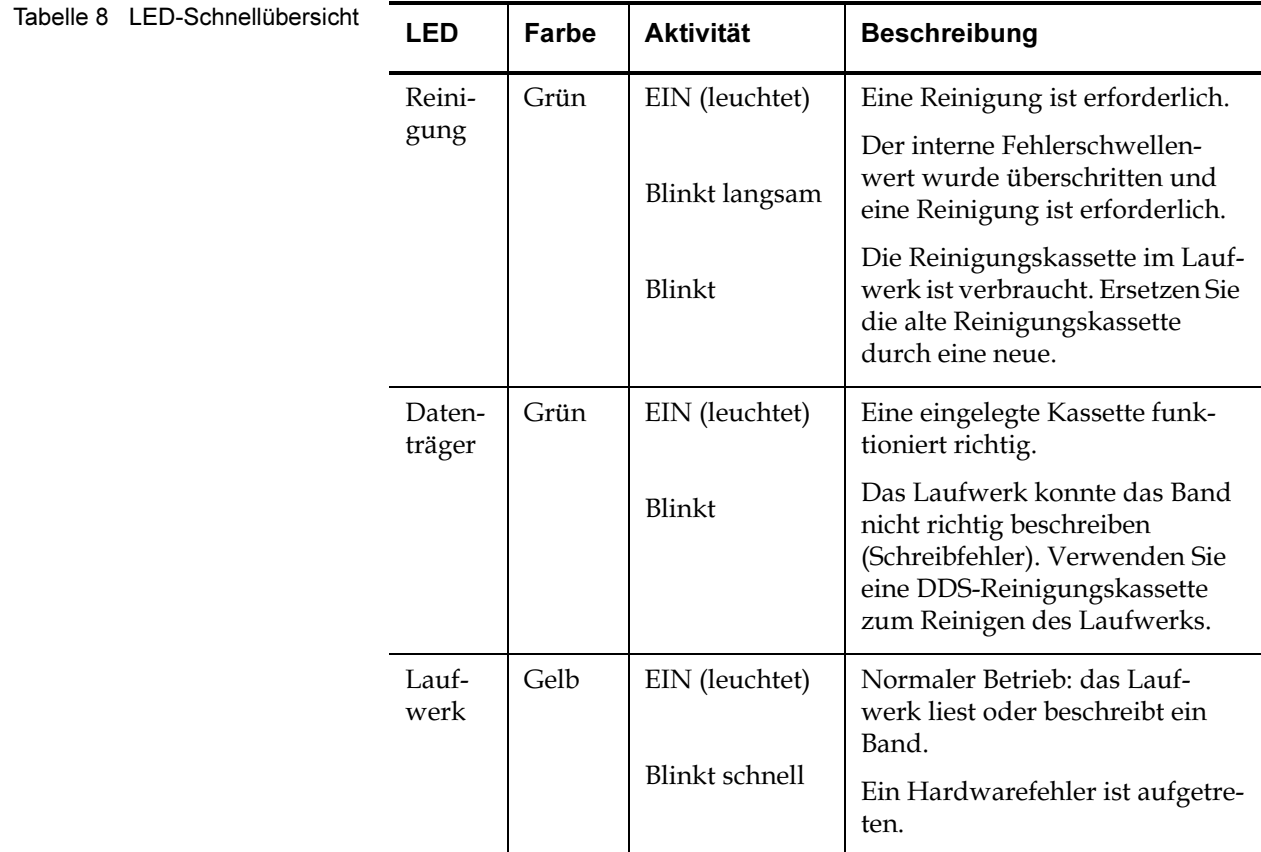

# Reinigungs-LED <sup>5</sup>

Die Reinigungs-LED zeigt an, ob ein Laufwerk gereinigt werden muss.

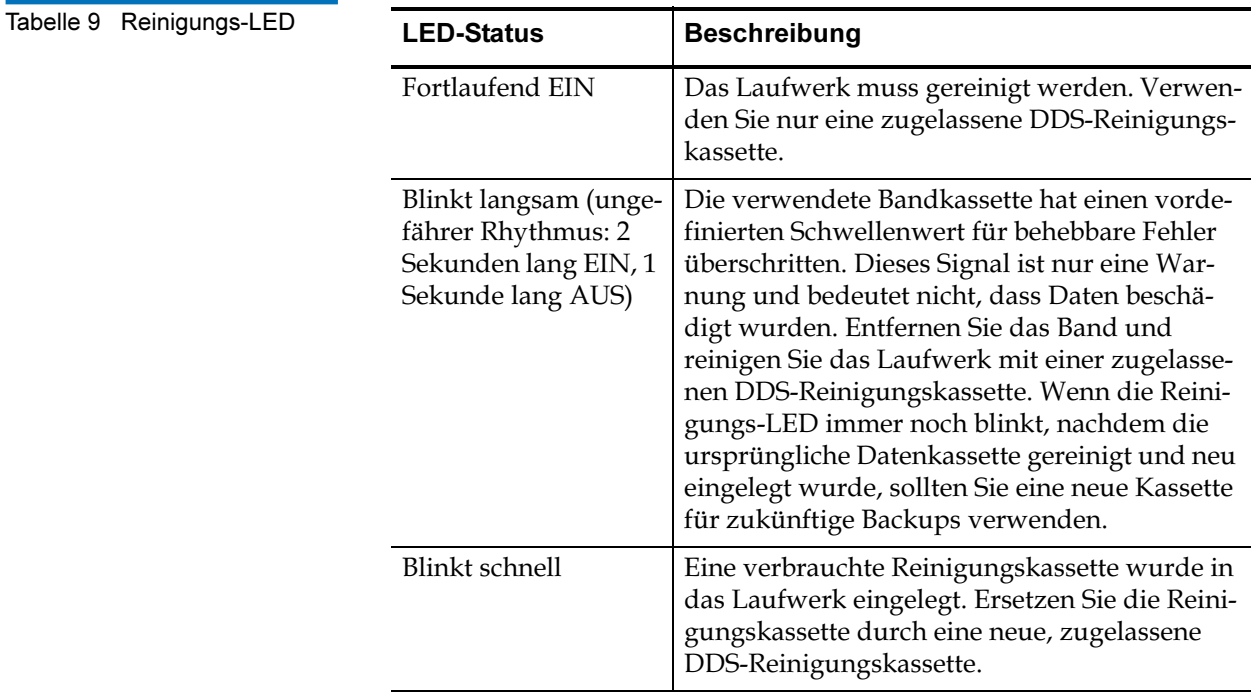

# Datenträger-LED <sup>5</sup>

Die Datenträger-LED zeigt an, ob eine DDS-Kassette normal funktioniert.

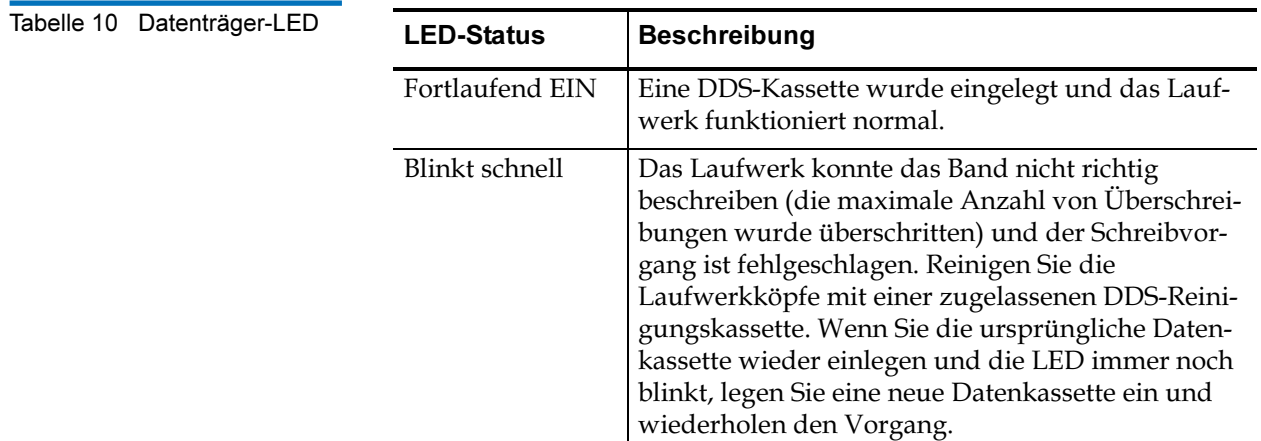

### Laufwerk-LED <sup>5</sup>

Die gelbe Laufwerk-LED zeigt an, ob Daten vom Band gelesen oder zum Band geschrieben werden. Sie informiert auch über Hardwarefehler.

#### Tabelle 11 Laufwerk-LED

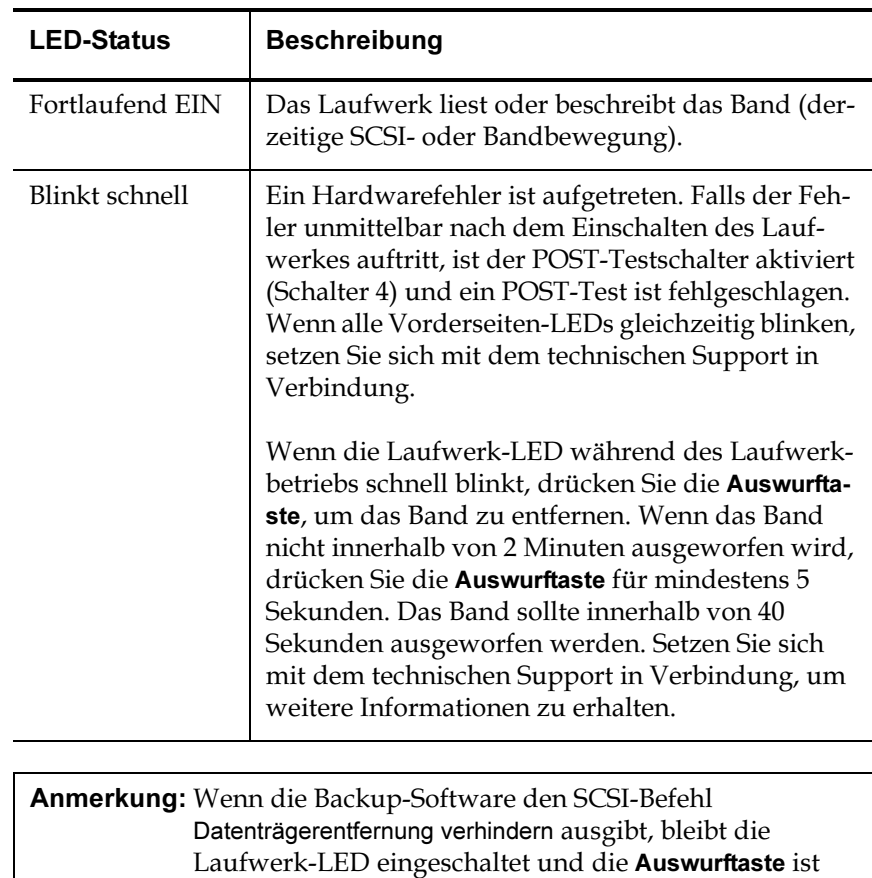

deaktiviert, sodass das Band nicht aus Versehen ausgeworfen wird. Verwenden Sie den Auswurf-Befehl der Backup-Software, um das Band auszuwerfen.

# Störungen beheben

Dieses Kapitel enthält Vorschläge zur Laufwerkfehlerbehebung, falls unerwarteterweise ein Problem auftreten sollte.

### Folgende Themen werden in diesem Kapitel behandelt:

- Fehlende oder beschädigte Teile
- SCSI-ID-Probleme

ij

- SCSI-ID-Terminierungsprobleme
- Hardware-Einbauprobleme
- Nicht-funktionierendes Laufwerk
- Fehlerhafter POST-Test
- Nicht-startender Computer
- Computer erkennt das Laufwerk nicht
- Backup-Programm erkennt das Laufwerk nicht
- Schreibfehler
- Hardwarefehler

# Fehlende oder beschädigte Teile <sup>6</sup>

Wenn Teile des Inhalts, der mit dem DDS-4- oder DAT 72-Laufwerk geliefert wurde, fehlen oder beschädigt sind, setzen Sie sich sofort mit der Verkaufsstelle in Verbindung.

### SCSI-ID-Probleme

Jedes SCSI-Gerät auf dem selben SCSI-Bus muss eine eindeutige SCSI-ID besitzen. Die Standard-SCSI-ID für interne und externe DDS-4- und DAT 72-Laufwerke ist 6. Sie sollten diese Standard-SCSI-ID nicht ändern, außer wenn ein anderes Gerät auf dem SCSI-Bus diese ID bereits verwendet.

Wenn die Standard-SCSI-ID bereits verwendet wird, können Sie die Standard-SCSI-ID auf dem Laufwerk mit den Jumpern an der Rückseite der internen Bandlaufwerke bzw. dem SCSI-ID-Auswahlschalter an der Rückseite der externen SCSI-Laufwerke ändern. Notieren Sie die Einstellung, nachdem Sie die SCSI-ID festgelegt haben. Weitere Informationen zu SCSI-IDs für interne und externe Bandlaufwerke finden Sie unter SCSI-ID auf Seite 16.

## SCSI-ID-Terminierungsprobleme

Wenn ein externes DDS-4- oder DAT 72-Laufwerk das letzte oder einzige Gerät in einer SCSI-Kette ist, müssen Sie einen Terminierungsstecker auf dem ungenutzten SCSI-Steckverbinder installieren. Weitere Informationen finden Sie unter Überprüfen der SCSI-Terminierung auf Seite 30.

Die internen DDS-4- und DAT 72-Laufwerke besitzen keine SCSI-Terminierung. Daher sollten Sie diese Laufwerke nicht als letzte Geräte in einer SCSI-Kette installieren. Wenn das Laufwerk das einzige SCSI-Gerät ist, schließen Sie das Laufwerk an den vorletzten Anschluss in der SCSI-Kette an. Am letzten Anschluss in der Kette schließen Sie dann einen Multimodus-Abschlusswiderstand an. Weitere Informationen finden Sie unter Überprüfen der SCSI-Terminierung auf Seite 30.

## Hardware-Einbauprobleme <sup>6</sup>

Die internen DDS-4- und DAT 72-Laufwerke sind so ausgelegt, dass neben der mitgelieferten Hardware keine zusätzliche Teile zum Einbau in die meisten Server benötigt werden. Wenn Sie jedoch zusätzliche Teile zur Installation der internen DDS-4- oder DAT 72-Laufwerke im Server benötigen, oder wenn Teile der ursprünglichen Serverkomponenten fehlen oder beschädigt sind, setzen Sie sich mit dem Serverhersteller oder -Anbieter in Verbindung.

### Nicht-funktionierendes Laufwerk <sup>6</sup>

Wenn die grüne Einschalt-LED auf dem externen Bandlaufwerk sich nicht einschaltet oder wenn das interne Bandlaufwerk nicht funktioniert:

- 1 Überprüfen Sie die Netzverbindung zum Laufwerk.
- 2 Wenn die Verbindung nicht locker ist, ersetzen Sie das Netzkabel mit einem anderen Netzkabel, von dem Sie wissen, dass es funktioniert.
- 3 Wenn das Laufwerk weiterhin nicht funktioniert, wenden Sie sich an die Abteilung für technischen Support.

### Fehlerhafter POST-Test <sup>6</sup>

Bei einem fehlerhaften POST-Test:

- 1 Überprüfen Sie, ob eine Kassette im Laufwerk eingelegt ist. Wenn eine Kassette im Laufwerk ist, entfernen Sie sie.
- 2 Schalten Sie das Laufwerk aus und dann wieder ein.
- 3 Wenn das Laufwerk weiterhin einen fehlerhaften POST-Test hat, wenden Sie sich an die Abteilung, um technischen Support zu erhalten.
# Nicht-startender Computer <sup>6</sup>

Wenn der Computer nach der Installation des Laufwerkes nicht startet:

- 1 Eventuell haben Sie vergessen die Netzkabel des Computers wieder anzuschließen, die Sie während der Installation des Laufwerkes entfernt haben. Stellen Sie sicher, dass alle Kabel richtig an den Computer angeschlossen sind.
- 2 Stellen Sie sicher, dass das Netzkabel des Computers an eine funktionierende Steckdose angeschlossen ist. Schließen Sie ein anderes Gerät, wie z. B. eine Lampe, von der Sie wissen dass sie funktioniert, an die Steckdose an. Wenn das Gerät nicht funktioniert, liegt das Problem bei der Steckdose.
- 3 Die Steckdose, an der der Computer angeschlossen ist, wird durch einen Wandschalter gesteuert, der den Strom von der Steckdose abschaltet. Wechseln Sie die Steckdose, oder stellen Sie den Wandschalter so ein, dass er die Steckdose mit Strom versorgt.
- 4 Zwei SCSI-Hostadapter sind auf dem Computer installiert, deren Ressourcen in Konflikt miteinander stehen. Entfernen Sie das Gerät, das den Konflikt verursacht, oder lesen Sie in der Dokumentation des Gerätes nach, wie Sie das Problem beheben können.

# Computer erkennt das Laufwerk nicht <sup>6</sup>

Wenn der Computer das Laufwerk nicht erkennt:

- 1 Überprüfen Sie, ob die SCSI- und Netzkabel des Laufwerkes richtig angeschlossen sind.
- 2 Eventuell benutzt das Laufwerk eine SCSI-ID die einem anderen SCSI-Gerät auf dem SCSI-Bus zugewiesen ist. In diesem Fall weisen Sie dem Laufwerk oder dem in Konflikt stehenden Gerät eine neue eindeutige SCSI-ID zu. Falls Sie einen HBA für SATA verwenden, stellen Sie sicher, dass der Treiber für den HBA installiert ist.
- 3 Überprüfen Sie, ob der SCSI-Bus richtig terminiert ist. Beachten Sie, dass die internen DDS-4- und DAT 72-Laufwerke keine SCSI-Terminierung besitzen und daher nicht das letzte Gerät in einer SCSI-Kette sein sollten.

# Backup-Programm erkennt das Laufwerk nicht <sup>6</sup>

Wenn das Backup-Programm das Laufwerk nicht erkennt:

- 1 Verwenden Sie den Windows Geräte-Manager, um festzustellen, ob das Betriebssystem das Laufwerk erkannt hat. Wenn das Bandlaufwerk richtig erkannt wurde, wird es in der Kategorie Bandlaufwerk aufgeführt. Wenn das Bandlaufwerk erkannt wurde, ohne dass systemspezifische Treiber installiert sind, wird es unter Andere Geräte aufgeführt. Die Backup-Software liefert die benötigten Treiber für das Bandlaufwerk, sodass keine systemspezifischen Treiber erforderlich sind.
- 2 Wenn der Geräte-Manager das Laufwerk anzeigt, überprüfen Sie die Dokumentation, die mit dem Backup-Programm geliefert wurde, um festzustellen, ob ein bestimmter Treiber für das Programm installiert werden muss.
- 3 Wenn der Geräte-Manager das Laufwerk nicht aufführt, ist das Laufwerk eventuell nicht richtig installiert oder konfiguriert. Überprüfen Sie die Installation und Konfiguration des Laufwerkes.

# Schreibfehler

Wenn die Datenträger-LED blinkt, ist ein Schreibfehler aufgetreten.

- 1 Verwenden Sie eine von Quantum qualifizierte DDS-Reinigungskassette, um die Laufwerkköpfe zu reinigen (siehe Reinigung der Laufwerkköpfe auf Seite 51).
- 2 Versuchen Sie, einen kurzen Backup auszuführen und dann zu überprüfen.
- 3 Wenn die Datenträger-LED weiterhin blinkt, setzen Sie sich mit der Abteilung für technischen Support in Verbindung.

# **Hardwarefehler**

Wenn die Laufwerk-LED schnell blinkt, ist ein Hardwarefehler aufgetreten. Falls der Fehler unmittelbar nach dem Einschalten des Laufwerkes auftritt, ist der POST-Testschalter aktiviert (Schalter 4) und ein POST-Test ist fehlgeschlagen. Wenn alle Vorderseiten-LEDs

gleichzeitig blinken, setzen Sie sich mit der Abteilung für technischen Support in Verbindung.

Wenn die Laufwerk-LED während des Laufwerkbetriebs schnell blinkt:

- 1 Drücken Sie die Auswurftaste, um das Band zu entfernen.
- 2 Wenn das Band nicht innerhalb von 2 Minuten ausgeworfen wird, drücken Sie die Auswurftaste für mindestens 5 Sekunden. Das Band sollte innerhalb von 40 Sekunden ausgeworfen werden.
- 3 Setzen Sie sich mit dem technischen Support in Verbindung, um weitere Informationen zu erhalten.

# Laden der verbesserten Firmware

Zum DDS-4- bzw. DAT 72-Bandlaufwerk gehört ein dauerhaft installierter elektrisch aktualisierbarer Flash-Speicher. Dieser Speicher ermöglicht qualifizierten OEMs, DAT 72- und DDS-4-Firmware schnell und leicht zu verbessern. Zusätzlich wird die Lebensdauer des Bandlaufwerks verlängert, indem dem Laufwerk ermöglicht wird, führende Technologien zu erben, sobald jene Technologien verfügbar werden.

Dieser Anhang beschreibt, wie die Firmware auf das Bandlaufwerk geladen wird. Folgende Themen werden in diesem Anhang behandelt:

- Firmware-Aktualisierungsmethoden
- Firmware-Kassetten verwenden

# Firmware-Aktualisierungsmethoden <sup>1</sup>

Die Firmware des Bandlaufwerks kann auf zwei Arten aktualisiert werden:

- Mit der diagnostischen Software, die auf der Quantum Ressourcen-CD enthalten ist oder unter http://www.quantum.com/am/service\_support/ Index.aspx verfügbar. Diese Software überträgt eine Firmware-Datei über SCSI vom Hostcomputer auf das Bandlaufwerk.
- Mit Quantum OEM-Firmware-Kassetten

# Firmware-Kassetten verwenden <sup>1</sup>

Das folgende Verfahren beschreibt, wie Bandlaufwerk-Firmware mit einer Firmware-Aktualisierungskassette aktualisiert wird. Firmware-Aktualisierungskassetten stehen nur qualifizierten Quantum OEM-Kunden zur Verfügung. Weitere Informationen können Sie von Ihrem Verkaufsberater erhalten.

**Anmerkung:** Die Aktualisierung der Firmware kann auch von einem Hostcomputer über die SCSI-Verbindung mit Software durchgeführt werden*,* die unter <u>http://www.quantum.com</u> verfügbar ist.

- 1 Schalten Sie das Hostsystem, auf dem das DDS-4- bzw. DAT 72- Laufwerk installiert ist, ein.
- 2 Schließen Sie alle Anwendungen, die versuchen könnten, während des Firmware-Aktualisierungsverfahrens mit dem Laufwerk zu kommunizieren.
- 3 Legen Sie die Firmware-Aktualisierungskassette ein. Das Laufwerk erkennt automatisch die Firmware-Aktualisierungskassette und beginnt, die Firmware von der Kassette zum DRAM herunterzuladen. Nachdem die Firmware in den DRAM heruntergeladen wurde, wirft das Laufwerk die Firmware-Aktualisierungskassette aus und die Laufwerk-LEDs zeigen ein progressives Blinkmuster. Nach Beendigung des Blinkmusters ist der Firmware-Aktualisierungsvorgang abgeschlossen.

**Warnung:** Nach dem Einlegen der Firmware-Aktualisierungskassette in das Laufwerk darf keine Stromunterbrechung während des Firmware-Ladevorgangs eintreten. Schalten Sie das Laufwerk nicht aus. Im Falle einer Stromunterbrechung wird die Firmware eventuell nicht richtig geladen und das Laufwerk funktioniert eventuell nicht korrekt.

> Das Hostsystem darf nicht heruntergefahren und die Stromversogung zum Laufwerk nicht unterbrochen werden, bevor die Laufwerk-LEDs aufhören, zu blinken. Andernfalls ist das Laufwerk eventuell nicht mehr betriebsfähig.

4 Ein Neustart des System ist eventuell nötig, um sicherzustellen, dass die Backup-Anwendung das Bandlaufwerk weiterhin erkennt.

# A

Abschlusswiderstandsstrom Interne Laufwerke 18 Anbieter-ID Interne Laufwerke 24 Auspacken externe Laufwerke 36 Interne Laufwerke 9 Auswurftaste 50, <sup>63</sup>

## B

Backup-Programm erkennt das Laufwerk nicht 62 Bandkassetten Entladen 49 geeignet 46, 51<br>Handhabung 47 Handhabung 47 Initialisierung 49

laden 48 Bandlaufwerk Kapazität 4 Komponenten 4 Registrieren 34 Übertragungsraten 4 Bandlaufwerke Registrieren 44 Beschädigte Teile 59

# $\overline{c}$

٢H

Computer kann nicht Laufwerk erkennen 61 Starten 61

## D

DAT<sub>2</sub>

DAT 72 35 Kapazität und Übertragungsraten 4 LEDs 53 Datenkomprimierung externe Laufwerke 39 Interne Laufwerke 19, 20, <sup>23</sup> Datenträgererkennungssystem externe Laufwerke 40 Interne Laufwerke 20 Datenträger-LED 56 DDS-4 35, <sup>40</sup> Kapazität und Übertragungsraten 4 LEDs 53

## E

Einbau Hardwareprobleme 60 Interne Laufwerke 25

# **Stichwortverzeichnis**

Einschalt-LED 53, 60 Einschaltselbsttest externe Laufwerke 40 fehlerhaft 60 Interne Laufwerke 20 Elektrostatische Schäden 10 Entladen einer Kassette 49 Externe Laufwerke Anschließen eines Netzkabels 43 Anschließen eines SCSI-Kabels 41 auspacken 36 Datenkomprimierung 39 Datenträgererkennungssystem 40 Einschaltselbsttest 40 Hostbetriebssystem 40 Installationszusammenfassung 37 installieren 35 Kurzanleitungen 6 Paritätsprüfung 39 SCSI-ID 38 SCSI-Terminierung 42 Standardeinstellungen 37

#### F

Fehlende Teile 59 Firmware aktualisieren 64 Firmware-Aktualisierung 64 Firmware-Kassetten 65

## G

Garantie (siehe auch www.quantum.com) Geeignete Kassetten 46, 51

#### H

Handhabung 47 Hardwarefehler 62 Hostbetriebssystem externe Laufwerke 40 Interne Laufwerke 21

I

Initialisierung einer Leerkassette 49 Installationszusammenfassung externe Laufwerke 37 Interne Laufwerke 11 Installieren externe Laufwerke 35 Interne Laufwerke 8 Interne Laufwerke Abschlusswiderstandsstrom 1 8 Anbieter-ID 24 Anschließen eines Netzkabels 30 Anschließen eines SCSI-Kabels 29, <sup>32</sup> auspacken 9 Datenkomprimierung 19, 20, <sup>23</sup>

Datenträgererkennungssystem 20 Einbau 25 Einschaltselbsttest 20 Hostbetriebssystem 21 Installationszusammenfassung 11 installieren 8 Jumper-Einstellungen 14 Kurzanleitungen 5 Paritätsprüfung 17 Schaltereinstellungen 15 SCSI-ID 16 SCSI-Terminierung 30 SCSI-Wide/Narrow-Konfiguration 23, <sup>24</sup> Standardeinstellungen 12 Werkzeuge 12 Zugriff auf das Innere des Computers 24

## J

Jumper-Einstellungen für interne Laufwerke 14

#### K

Kabel SCSI (interne Laufwerke) 29, 32 Strom (externe Laufwerke) 43 Strom (interne Laufwerke) 30 Kapazität 4 Kassetten 47 Entladen 49

Firmware 65 geeignet 46,551<br>Initialisierung 49 Initialisierung 49 laden 48 Richtlinien 47 Komponenten der Vorderseite 4 Kundendienst xii Kurzanleitungen externe Laufwerke 6 Interne Laufwerke 5

### L

Laden einer Kassette 48 Laufwerkköpfe, reinigen 51 Laufwerk-LED 57, 62 LEDs 53 Datenträger 56 Einschalten 53, 60<br>Laufwerk 57, 62 Laufwerk 57, 62<br>Reinigung 51, 55 Reinigung 51<br>Übersicht 55 Übersicht 55

## N

Netzkabelverbindung externe Laufwerke 43 Interne Laufwerke 30 Nicht-funktionierendes Laufwerk 60

#### P

Paritätsprüfung

externe Laufwerke 39 Interne Laufwerke 17

# Q

Quantum Kundendienst xii Quantum kontaktieren xi

## R

Registrieren des Bandlaufwerks 34, <sup>44</sup> Reinigen der Laufwerkköpfe 51 Reinigungs-LED 51, 55

## S

SATA 2 Adapterkabel 33 Anbieter-ID 24 Anschließen von Daten- und Netzkabeln 32 Installationsübersicht 6 intern 5 Schäden von statischer Elektrizität 10 Schaltereinstellungen für interne Laufwerke 15 Schreibfehler 62 SCSI-ID externe Laufwerke 38 Interne Laufwerke 16 Probleme 59 SCSI II-Spezifikation xi

SCSI-Kabel-Verbindung externe Laufwerke 41 Interne Laufwerke 29, <sup>32</sup> SCSI-Terminierung externe Laufwerke 42 Interne Laufwerke 30 Probleme 59 SCSI-Terminierung für externe Laufwerke 42 SCSI-Terminierung für interne Laufwerke 30 SCSI-Wide/Narrow-Konfiguration Interne Laufwerke 23, <sup>24</sup> Standardeinstellungen externe Laufwerke 37 Interne Laufwerke 12 Störungen beheben Backup-Programm erkennt das Laufwerk nicht 62 Computer erkennt das Laufwerk nicht 61 Fehlende oder beschädigte Teile 59 Fehlerhafter POST-Test 60 Hardware-Einbauprobleme 60 Hardwarefehler 62 Nicht-funktionierendes Laufwerk 60 Nicht-startender Computer 61 Schreibfehler 62 SCSI-ID-Probleme 59 SCSI-ID-Terminierungsprobleme 59

#### T

TapeAlert-Funktion 52 Teile, fehlend oder beschädigt 59 Terminierungsprobleme 59

#### U

Übertragungsraten 4

#### Z

Zugriff auf das Innere des Computers Interne Laufwerke 24

V

Vermeiden von elektrostatischen Schäden 10 Vorderseite LEDs 53 Vorderseitenkomponenten 4 Vorgang Entladen einer Kassette 49 Initialisierung einer Leerkassette 49 Kassettenhandhabung 47 Kassettenrichtlinien 47 Laden einer Kassette 48 Reinigen der Laufwerkköpfe 51 Verwenden geeigneter Datenträger 51 Verwendung geeigneter Datenträger 46

#### W

Werkzeuge Interne Laufwerke 12